# **Wiki-Benutzerhandbuch**

Dieses Dokument wurde erzeugt mit BlueSpice

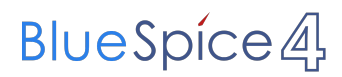

### Seiten ohne Freigabemechanismus

Mitmachen im Wiki

Erste Schritte im Wiki

Regeln im Umgang miteinander

- Datenschutz ist wichtig
- Tipps für einen guten Artikel
- Die Hilfe im Überblick
- Navigation im Wiki
- Visueller Editor und Quellcode
- Responsive Design
- Seiten erstellen und bearbeiten
- Seitenlayout
- Texte formatieren
- Links einfügen
- Bilder und Dateien einfügen
- Kategorien zuordnen
- Unterseiten im Wiki
- Vorlagen nutzen

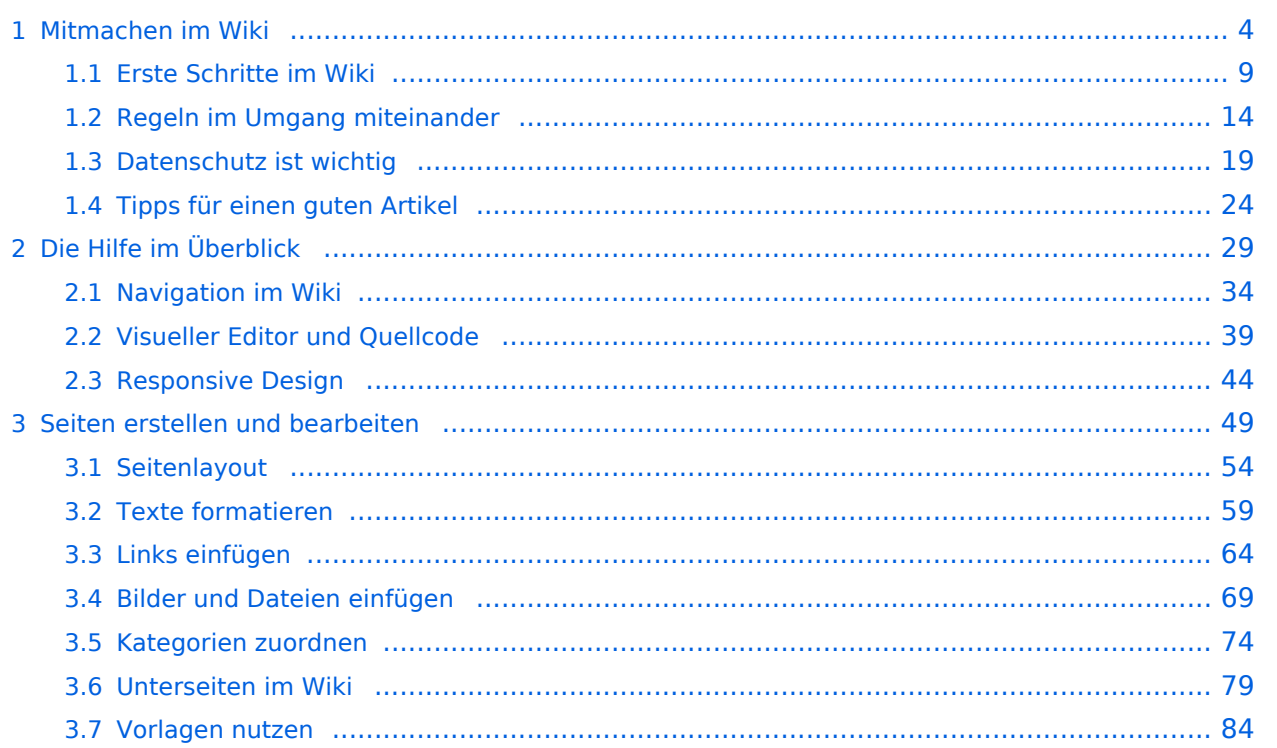

# <span id="page-3-0"></span>**1 Mitmachen im Wiki**

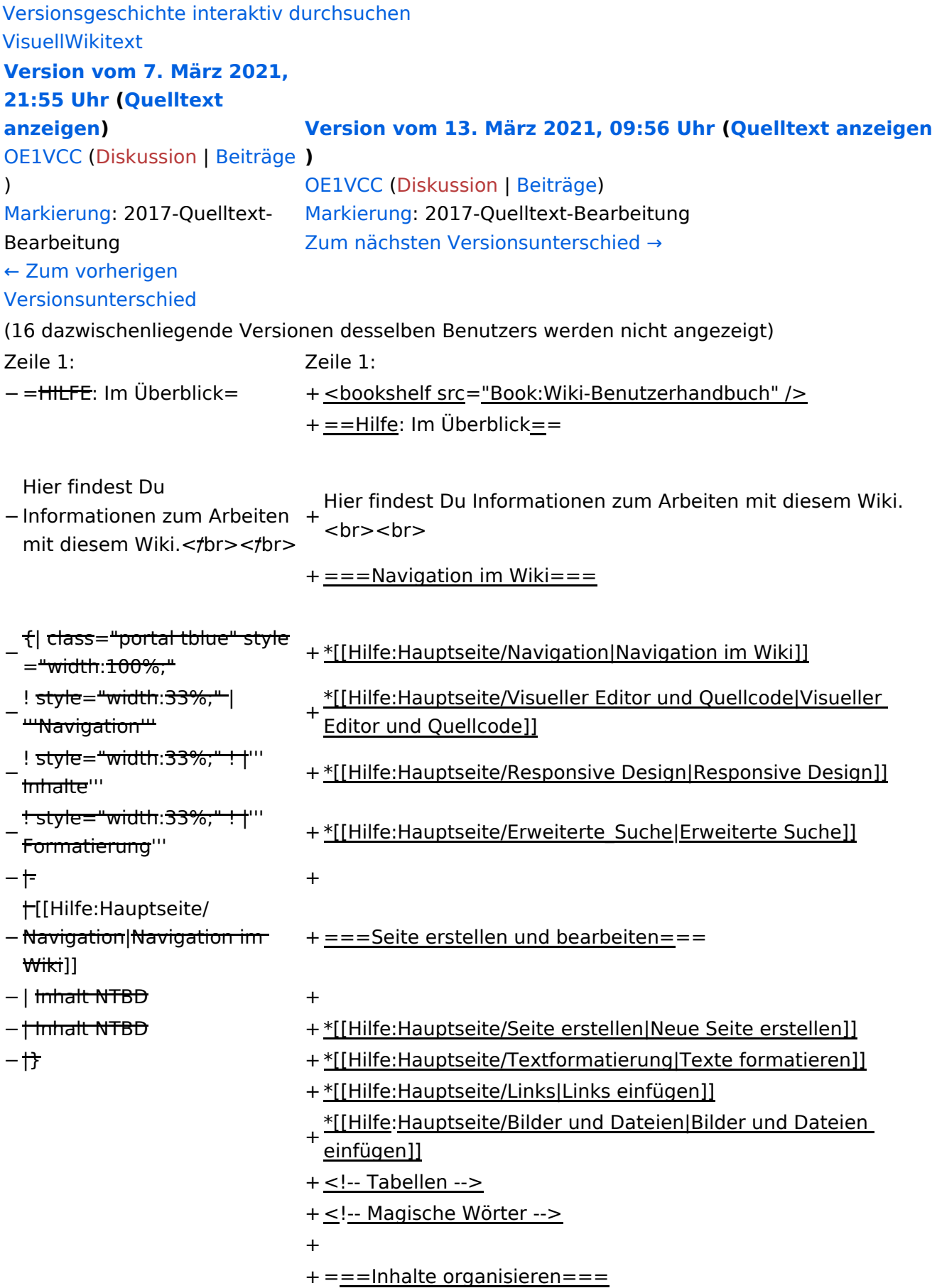

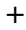

- + \*[[Hilfe:Hauptseite/Kategorie|Kategorie zuordnen]]
- + \*[[Hilfe:Hauptseite/Unterseiten|Unterseiten im Wiki]]
- + \*[[Hilfe:Hauptseite/Vorlagen|Vorlage nutzen]]

+

- $+==-Werkzeuge=-$
- + {{Box Note|boxtype=Note|Note text=Dieser Bereich ist noch in Arbeit.}}<!-- PDF-Export -->
- + <!-- Versionen und Wiederherstellen von Inhalten -->
- + ===Dein Konto===
- + {{Box Note|boxtype=Note|Note text=Dieser Bereich ist noch in Arbeit.}}<!-- Benutzerkonto anpassen -->
- + <!-- Profil -->
- + <!-- Benachrichtigungen -->
- + ==FAQ (Frequently Asked Questions)==
- <u>In den FAQs finden sich häufig gestellten Fragen mit einer auf dem Fragen mit einer in dem Fragen</u><br>Halten Friedrich eines der Fragen versten führen der Linke
- kurzen Erklärung und ggf. einem weiterführenden Link.

+

- + Bitte melde auch Wünsche dazu an den [[mailto:oe4vcc@oevsv.<br>+ et Administerater!! at Administrator]]
- $+$ 
	- ======Wie kann man Inhalte aus der Zwischenablage (Copy
- + & Paste) ohne Formatierung in eine Wiki-Seite einfügen?  $======$ 
	- '''<span class="col-blue-dark">Antwort</span>''': Das
- + Einfügen klappt mit der Tastenkombination '''Strg + Umschalt  $+ v^{\text{m}}$
- +
- + Siehe auch[[Hilfe:Hauptseite/Textformatierung| Texte formatieren]]
- +
- + ======Wie kann eine E-Mail-Adresse im Text eingefügt werden? $==-=-$ 
	- '''<span class="col-blue-dark">Antwort</span>''': In der
- + Quellcode-Bearbeitung mit <code><nowiki>[[mailto: info@oevsv.at|Empfängername]]</nowiki></code>
- +
	- Daraus entsteht ein Link. Klicken Leser oder Leserinnen dann
- + darauf, wird das E-Mailprogramm gestartet und die E-Mailadresse übergeben.

# Version vom 13. März 2021, 09:56 Uhr

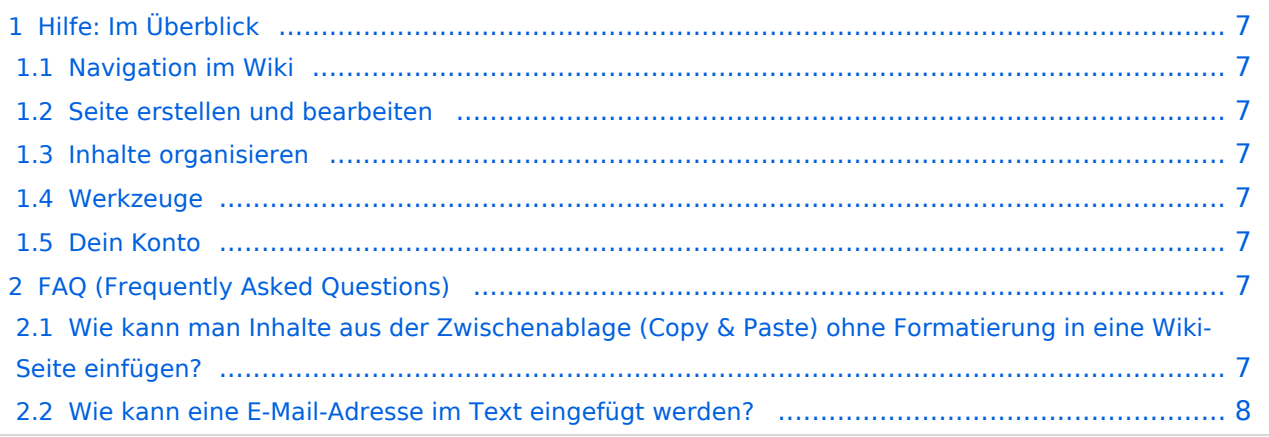

# <span id="page-6-0"></span>Hilfe: Im Überblick

Hier findest Du Informationen zum Arbeiten mit diesem Wiki.

### <span id="page-6-1"></span>**Navigation im Wiki**

- [Navigation im Wiki](#page-33-0)
- [Visueller Editor und Quellcode](#page-38-0)
- **[Responsive Design](#page-43-0)**
- [Erweiterte Suche](#page-28-0)

#### <span id="page-6-2"></span>**Seite erstellen und bearbeiten**

- [Neue Seite erstellen](#page-48-0)
- [Texte formatieren](#page-58-0)
- [Links einfügen](#page-63-0)
- [Bilder und Dateien einfügen](#page-68-0)

#### <span id="page-6-3"></span>**Inhalte organisieren**

- [Kategorie zuordnen](#page-73-0)
- [Unterseiten im Wiki](#page-78-0)
- [Vorlage nutzen](#page-83-0)

#### <span id="page-6-4"></span>**Werkzeuge**

**Hinweis:** Dieser Bereich ist noch in Arbeit.

### <span id="page-6-5"></span>**Dein Konto**

**Hinweis:** Dieser Bereich ist noch in Arbeit.

### <span id="page-6-6"></span>FAQ (Frequently Asked Questions)

In den FAQs finden sich häufig gestellten Fragen mit einer kurzen Erklärung und ggf. einem weiterführenden Link.

Bitte melde auch Wünsche dazu an den [Administrator (oe4vcc@oevsv.at)]

#### <span id="page-6-7"></span>**Wie kann man Inhalte aus der Zwischenablage (Copy & Paste) ohne Formatierung in eine Wiki-Seite einfügen?**

**Antwort**: Das Einfügen klappt mit der Tastenkombination **Strg + Umschalt + v**

#### Siehe auch [Texte formatieren](#page-58-0)

#### <span id="page-7-0"></span>**Wie kann eine E-Mail-Adresse im Text eingefügt werden?**

Antwort: In der Quellcode-Bearbeitung mit [[mailto:info@oevsv.at|Empfängername]]

Daraus entsteht ein Link. Klicken Leser oder Leserinnen dann darauf, wird das E-Mailprogramm gestartet und die E-Mailadresse übergeben.

# <span id="page-8-0"></span>**1.1 Erste Schritte im Wiki**

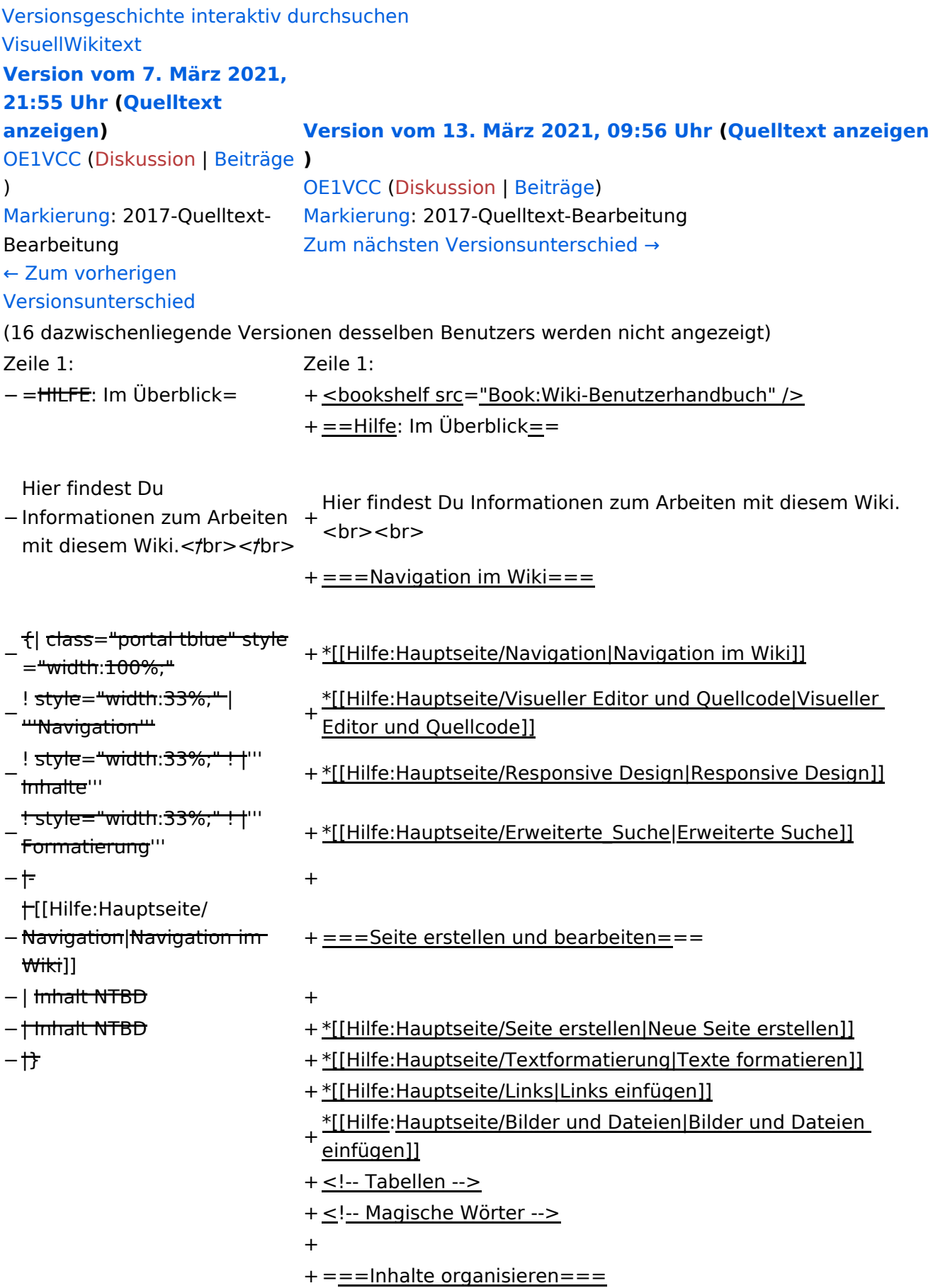

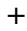

- + \*[[Hilfe:Hauptseite/Kategorie|Kategorie zuordnen]]
- + \*[[Hilfe:Hauptseite/Unterseiten|Unterseiten im Wiki]]
- + \*[[Hilfe:Hauptseite/Vorlagen|Vorlage nutzen]]

+

- $+==-Werkzeuge=-$
- + {{Box Note|boxtype=Note|Note text=Dieser Bereich ist noch in Arbeit.}}<!-- PDF-Export -->
- + <!-- Versionen und Wiederherstellen von Inhalten -->
- + ===Dein Konto===
- + {{Box Note|boxtype=Note|Note text=Dieser Bereich ist noch in Arbeit.}}<!-- Benutzerkonto anpassen -->
- + <!-- Profil -->
- + <!-- Benachrichtigungen -->
- + ==FAQ (Frequently Asked Questions)==
- <u>In den FAQs finden sich häufig gestellten Fragen mit einer auf dem Fragen mit einer in dem Fragen</u><br>Halten Friedrich eines der Fragen versten führen der Linke
- kurzen Erklärung und ggf. einem weiterführenden Link.

+

- + Bitte melde auch Wünsche dazu an den [[mailto:oe4vcc@oevsv.<br>+ et Administerater!! at Administrator]]
- $+$ 
	- ======Wie kann man Inhalte aus der Zwischenablage (Copy
- + & Paste) ohne Formatierung in eine Wiki-Seite einfügen? ======
	- '''<span class="col-blue-dark">Antwort</span>''': Das
- + Einfügen klappt mit der Tastenkombination '''Strg + Umschalt  $+ v^{\text{m}}$
- +
- + Siehe auch[[Hilfe:Hauptseite/Textformatierung| Texte formatieren]]
- +
- + ======Wie kann eine E-Mail-Adresse im Text eingefügt werden? $==-=-$ 
	- '''<span class="col-blue-dark">Antwort</span>''': In der
- + Quellcode-Bearbeitung mit <code><nowiki>[[mailto: info@oevsv.at|Empfängername]]</nowiki></code>
- +
	- Daraus entsteht ein Link. Klicken Leser oder Leserinnen dann
- + darauf, wird das E-Mailprogramm gestartet und die E-Mailadresse übergeben.

# Version vom 13. März 2021, 09:56 Uhr

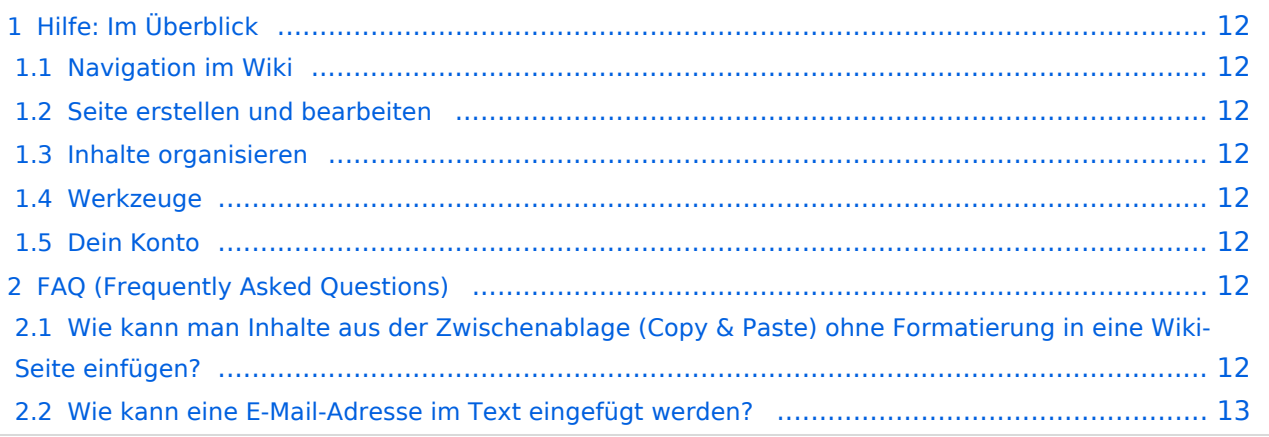

# <span id="page-11-0"></span>Hilfe: Im Überblick

Hier findest Du Informationen zum Arbeiten mit diesem Wiki.

### <span id="page-11-1"></span>**Navigation im Wiki**

- [Navigation im Wiki](#page-33-0)
- [Visueller Editor und Quellcode](#page-38-0)
- **[Responsive Design](#page-43-0)**
- [Erweiterte Suche](#page-28-0)

#### <span id="page-11-2"></span>**Seite erstellen und bearbeiten**

- [Neue Seite erstellen](#page-48-0)
- [Texte formatieren](#page-58-0)
- [Links einfügen](#page-63-0)
- [Bilder und Dateien einfügen](#page-68-0)

#### <span id="page-11-3"></span>**Inhalte organisieren**

- [Kategorie zuordnen](#page-73-0)
- [Unterseiten im Wiki](#page-78-0)
- [Vorlage nutzen](#page-83-0)

#### <span id="page-11-4"></span>**Werkzeuge**

**Hinweis:** Dieser Bereich ist noch in Arbeit.

### <span id="page-11-5"></span>**Dein Konto**

**Hinweis:** Dieser Bereich ist noch in Arbeit.

### <span id="page-11-6"></span>FAQ (Frequently Asked Questions)

In den FAQs finden sich häufig gestellten Fragen mit einer kurzen Erklärung und ggf. einem weiterführenden Link.

Bitte melde auch Wünsche dazu an den [Administrator (oe4vcc@oevsv.at)]

#### <span id="page-11-7"></span>**Wie kann man Inhalte aus der Zwischenablage (Copy & Paste) ohne Formatierung in eine Wiki-Seite einfügen?**

**Antwort**: Das Einfügen klappt mit der Tastenkombination **Strg + Umschalt + v**

#### Siehe auch [Texte formatieren](#page-58-0)

#### <span id="page-12-0"></span>**Wie kann eine E-Mail-Adresse im Text eingefügt werden?**

Antwort: In der Quellcode-Bearbeitung mit [[mailto:info@oevsv.at|Empfängername]]

Daraus entsteht ein Link. Klicken Leser oder Leserinnen dann darauf, wird das E-Mailprogramm gestartet und die E-Mailadresse übergeben.

# <span id="page-13-0"></span>**1.2 Regeln im Umgang miteinander**

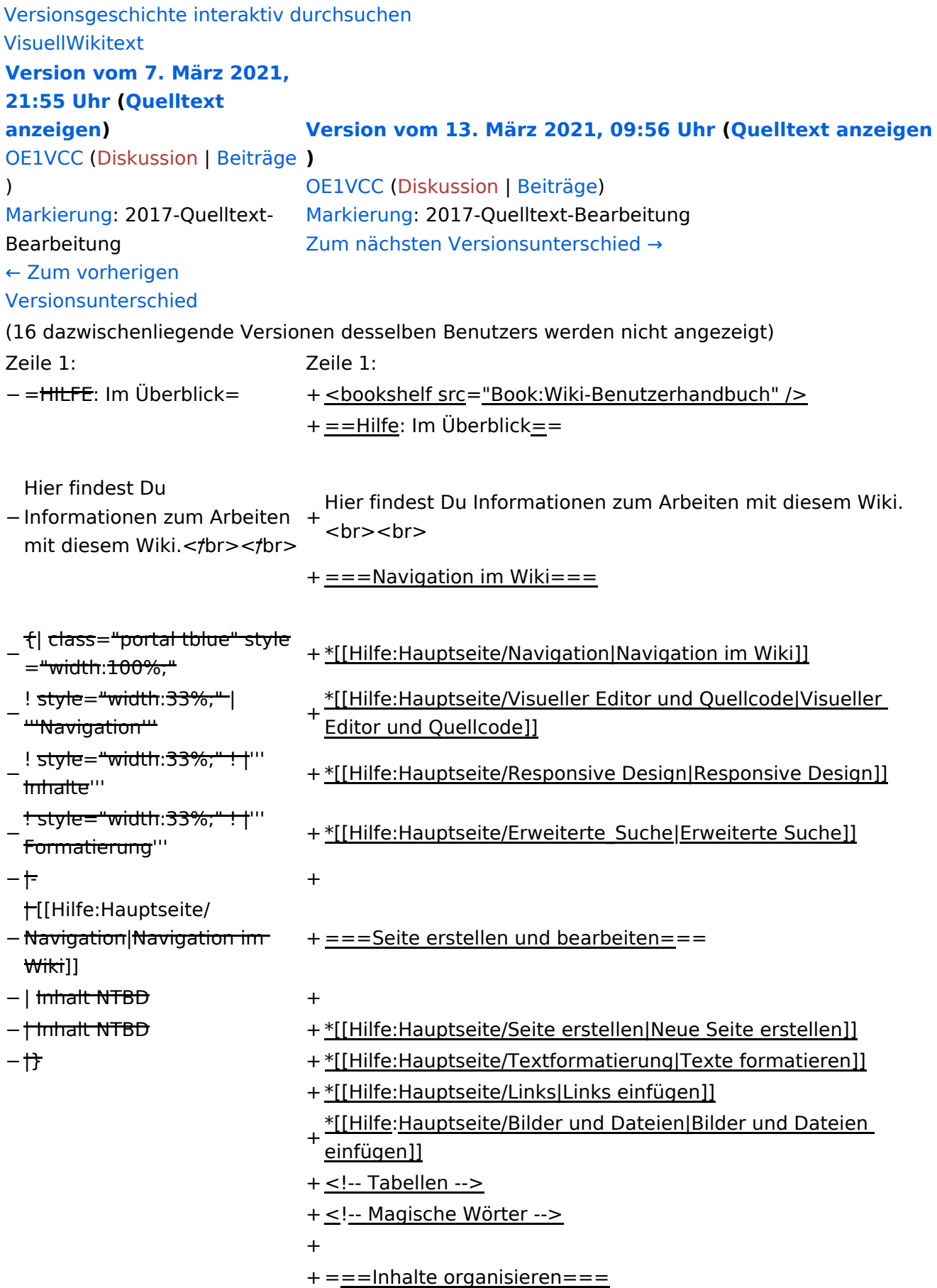

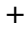

- + \*[[Hilfe:Hauptseite/Kategorie|Kategorie zuordnen]]
- + \*[[Hilfe:Hauptseite/Unterseiten|Unterseiten im Wiki]]
- + \*[[Hilfe:Hauptseite/Vorlagen|Vorlage nutzen]]

+

- $+==-Werkzeuge=-$
- + {{Box Note|boxtype=Note|Note text=Dieser Bereich ist noch in Arbeit.}}<!-- PDF-Export -->
- + <!-- Versionen und Wiederherstellen von Inhalten -->
- + ===Dein Konto===
- + {{Box Note|boxtype=Note|Note text=Dieser Bereich ist noch in Arbeit.}}<!-- Benutzerkonto anpassen -->
- + <!-- Profil -->
- + <!-- Benachrichtigungen -->
- + ==FAQ (Frequently Asked Questions)==
- <u>In den FAQs finden sich häufig gestellten Fragen mit einer auf dem Fragen mit einer in dem Fragen</u><br>Halten Friedrich eines der Fragen versten führen der Linke
- kurzen Erklärung und ggf. einem weiterführenden Link.

+

- + Bitte melde auch Wünsche dazu an den [[mailto:oe4vcc@oevsv.<br>+ et Administerater!! at Administrator]]
- $+$ 
	- ======Wie kann man Inhalte aus der Zwischenablage (Copy
- + & Paste) ohne Formatierung in eine Wiki-Seite einfügen? ======
	- '''<span class="col-blue-dark">Antwort</span>''': Das
- + Einfügen klappt mit der Tastenkombination '''Strg + Umschalt  $+ v^{\text{m}}$
- +
- + Siehe auch[[Hilfe:Hauptseite/Textformatierung| Texte formatieren]]
- +
- + ======Wie kann eine E-Mail-Adresse im Text eingefügt werden? $==-=-$ 
	- '''<span class="col-blue-dark">Antwort</span>''': In der
- + Quellcode-Bearbeitung mit <code><nowiki>[[mailto: info@oevsv.at|Empfängername]]</nowiki></code>
- +
	- Daraus entsteht ein Link. Klicken Leser oder Leserinnen dann
- + darauf, wird das E-Mailprogramm gestartet und die E-Mailadresse übergeben.

# Version vom 13. März 2021, 09:56 Uhr

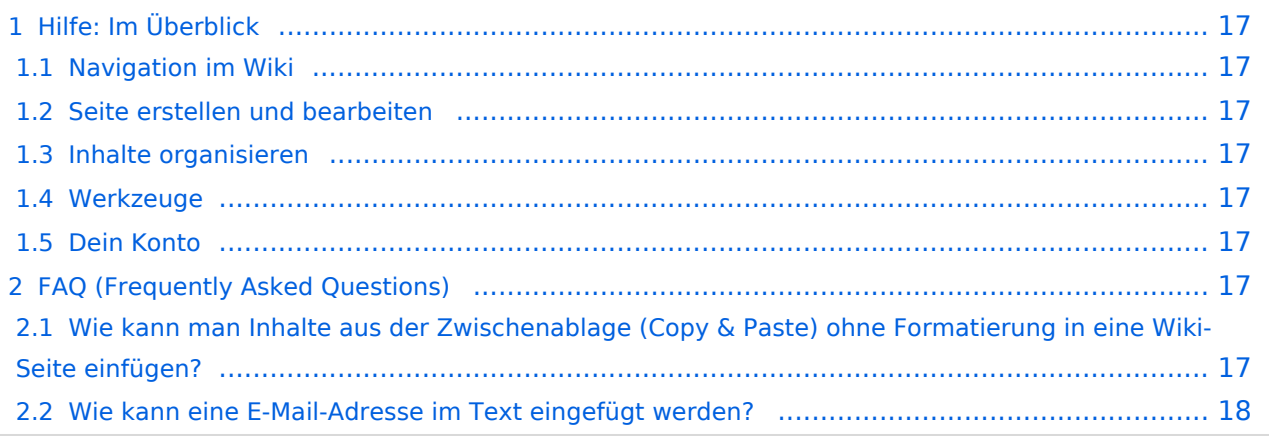

# <span id="page-16-0"></span>Hilfe: Im Überblick

Hier findest Du Informationen zum Arbeiten mit diesem Wiki.

### <span id="page-16-1"></span>**Navigation im Wiki**

- [Navigation im Wiki](#page-33-0)
- [Visueller Editor und Quellcode](#page-38-0)
- **[Responsive Design](#page-43-0)**
- [Erweiterte Suche](#page-28-0)

#### <span id="page-16-2"></span>**Seite erstellen und bearbeiten**

- [Neue Seite erstellen](#page-48-0)
- [Texte formatieren](#page-58-0)
- [Links einfügen](#page-63-0)
- [Bilder und Dateien einfügen](#page-68-0)

#### <span id="page-16-3"></span>**Inhalte organisieren**

- [Kategorie zuordnen](#page-73-0)
- [Unterseiten im Wiki](#page-78-0)
- [Vorlage nutzen](#page-83-0)

#### <span id="page-16-4"></span>**Werkzeuge**

**Hinweis:** Dieser Bereich ist noch in Arbeit.

### <span id="page-16-5"></span>**Dein Konto**

**Hinweis:** Dieser Bereich ist noch in Arbeit.

### <span id="page-16-6"></span>FAQ (Frequently Asked Questions)

In den FAQs finden sich häufig gestellten Fragen mit einer kurzen Erklärung und ggf. einem weiterführenden Link.

Bitte melde auch Wünsche dazu an den [Administrator (oe4vcc@oevsv.at)]

#### <span id="page-16-7"></span>**Wie kann man Inhalte aus der Zwischenablage (Copy & Paste) ohne Formatierung in eine Wiki-Seite einfügen?**

**Antwort**: Das Einfügen klappt mit der Tastenkombination **Strg + Umschalt + v**

#### Siehe auch [Texte formatieren](#page-58-0)

#### <span id="page-17-0"></span>**Wie kann eine E-Mail-Adresse im Text eingefügt werden?**

Antwort: In der Quellcode-Bearbeitung mit [[mailto:info@oevsv.at|Empfängername]]

Daraus entsteht ein Link. Klicken Leser oder Leserinnen dann darauf, wird das E-Mailprogramm gestartet und die E-Mailadresse übergeben.

# <span id="page-18-0"></span>**1.3 Datenschutz ist wichtig**

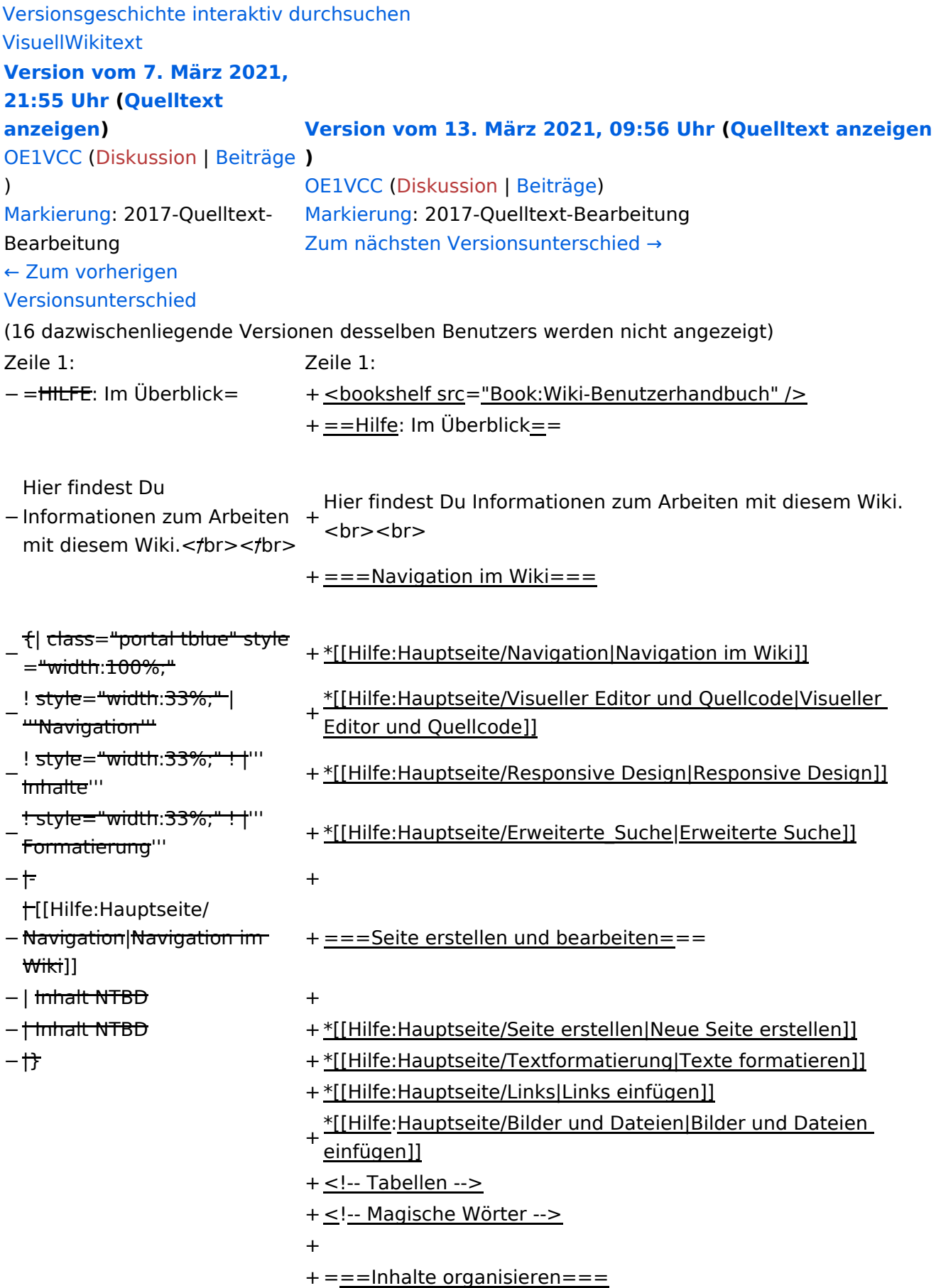

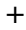

- + \*[[Hilfe:Hauptseite/Kategorie|Kategorie zuordnen]]
- + \*[[Hilfe:Hauptseite/Unterseiten|Unterseiten im Wiki]]
- + \*[[Hilfe:Hauptseite/Vorlagen|Vorlage nutzen]]

+

- $+==-Werkzeuge=-$
- + {{Box Note|boxtype=Note|Note text=Dieser Bereich ist noch in Arbeit.}}<!-- PDF-Export -->
- + <!-- Versionen und Wiederherstellen von Inhalten -->
- + ===Dein Konto===
- + {{Box Note|boxtype=Note|Note text=Dieser Bereich ist noch in Arbeit.}}<!-- Benutzerkonto anpassen -->
- + <!-- Profil -->
- + <!-- Benachrichtigungen -->
- + ==FAQ (Frequently Asked Questions)==
- <u>In den FAQs finden sich häufig gestellten Fragen mit einer auf dem Fragen mit einer in dem Fragen</u><br>Halten Friedrich eines der Fragen versten führen der Linke
- kurzen Erklärung und ggf. einem weiterführenden Link.

+

- + Bitte melde auch Wünsche dazu an den [[mailto:oe4vcc@oevsv.<br>+ et Administerater!! at Administrator]]
- $+$ 
	- ======Wie kann man Inhalte aus der Zwischenablage (Copy
- + & Paste) ohne Formatierung in eine Wiki-Seite einfügen? ======
	- '''<span class="col-blue-dark">Antwort</span>''': Das
- + Einfügen klappt mit der Tastenkombination '''Strg + Umschalt  $+ v^{\text{m}}$
- +
- + Siehe auch[[Hilfe:Hauptseite/Textformatierung| Texte formatieren]]
- +
- + ======Wie kann eine E-Mail-Adresse im Text eingefügt werden? $==-=-$ 
	- '''<span class="col-blue-dark">Antwort</span>''': In der
- + Quellcode-Bearbeitung mit <code><nowiki>[[mailto: info@oevsv.at|Empfängername]]</nowiki></code>
- +
	- Daraus entsteht ein Link. Klicken Leser oder Leserinnen dann
- + darauf, wird das E-Mailprogramm gestartet und die E-Mailadresse übergeben.

# Version vom 13. März 2021, 09:56 Uhr

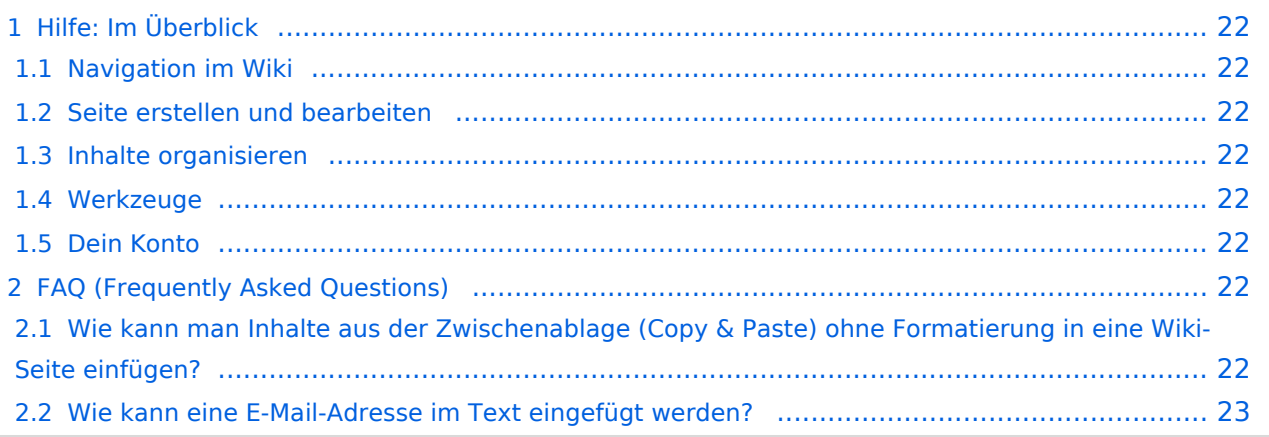

# <span id="page-21-0"></span>Hilfe: Im Überblick

Hier findest Du Informationen zum Arbeiten mit diesem Wiki.

### <span id="page-21-1"></span>**Navigation im Wiki**

- [Navigation im Wiki](#page-33-0)
- [Visueller Editor und Quellcode](#page-38-0)
- **[Responsive Design](#page-43-0)**
- [Erweiterte Suche](#page-28-0)

#### <span id="page-21-2"></span>**Seite erstellen und bearbeiten**

- [Neue Seite erstellen](#page-48-0)
- [Texte formatieren](#page-58-0)
- [Links einfügen](#page-63-0)
- [Bilder und Dateien einfügen](#page-68-0)

#### <span id="page-21-3"></span>**Inhalte organisieren**

- [Kategorie zuordnen](#page-73-0)
- [Unterseiten im Wiki](#page-78-0)
- [Vorlage nutzen](#page-83-0)

#### <span id="page-21-4"></span>**Werkzeuge**

**Hinweis:** Dieser Bereich ist noch in Arbeit.

### <span id="page-21-5"></span>**Dein Konto**

**Hinweis:** Dieser Bereich ist noch in Arbeit.

### <span id="page-21-6"></span>FAQ (Frequently Asked Questions)

In den FAQs finden sich häufig gestellten Fragen mit einer kurzen Erklärung und ggf. einem weiterführenden Link.

Bitte melde auch Wünsche dazu an den [Administrator (oe4vcc@oevsv.at)]

#### <span id="page-21-7"></span>**Wie kann man Inhalte aus der Zwischenablage (Copy & Paste) ohne Formatierung in eine Wiki-Seite einfügen?**

**Antwort**: Das Einfügen klappt mit der Tastenkombination **Strg + Umschalt + v**

#### Siehe auch [Texte formatieren](#page-58-0)

#### <span id="page-22-0"></span>**Wie kann eine E-Mail-Adresse im Text eingefügt werden?**

Antwort: In der Quellcode-Bearbeitung mit [[mailto:info@oevsv.at|Empfängername]]

Daraus entsteht ein Link. Klicken Leser oder Leserinnen dann darauf, wird das E-Mailprogramm gestartet und die E-Mailadresse übergeben.

# <span id="page-23-0"></span>**1.4 Tipps für einen guten Artikel**

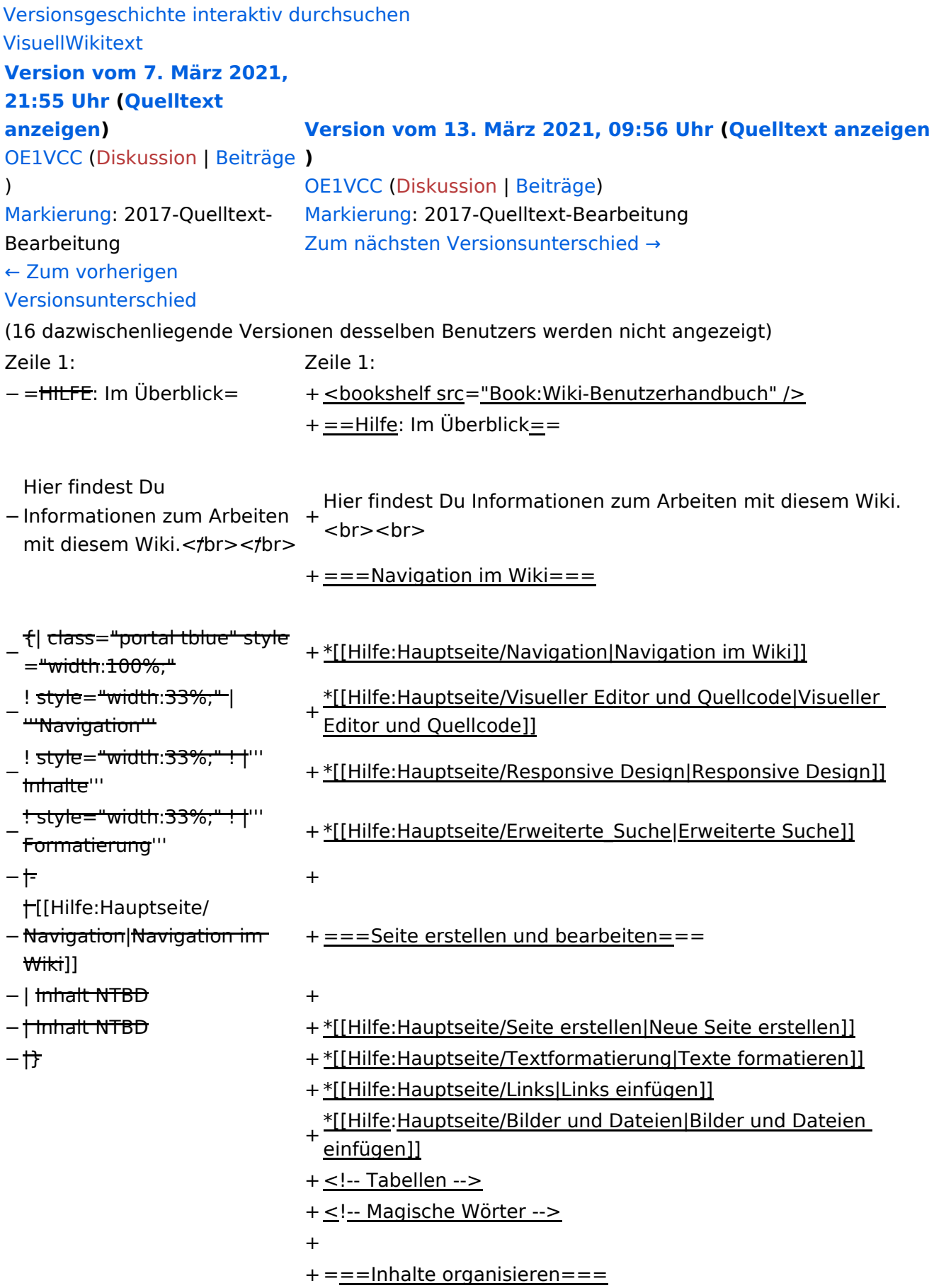

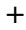

- + \*[[Hilfe:Hauptseite/Kategorie|Kategorie zuordnen]]
- + \*[[Hilfe:Hauptseite/Unterseiten|Unterseiten im Wiki]]
- + \*[[Hilfe:Hauptseite/Vorlagen|Vorlage nutzen]]

+

- $+==-Werkzeuge=-$
- + {{Box Note|boxtype=Note|Note text=Dieser Bereich ist noch in Arbeit.}}<!-- PDF-Export -->
- + <!-- Versionen und Wiederherstellen von Inhalten -->
- + ===Dein Konto===
- + {{Box Note|boxtype=Note|Note text=Dieser Bereich ist noch in Arbeit.}}<!-- Benutzerkonto anpassen -->
- + <!-- Profil -->
- + <!-- Benachrichtigungen -->
- + ==FAQ (Frequently Asked Questions)==
- <u>In den FAQs finden sich häufig gestellten Fragen mit einer auf dem Fragen mit einer in dem Fragen</u><br>Halten Friedrich eines der Fragen versten führen der Linke
- kurzen Erklärung und ggf. einem weiterführenden Link.

+

- + Bitte melde auch Wünsche dazu an den [[mailto:oe4vcc@oevsv.<br>+ et Administerater!! at Administrator]]
- $+$ 
	- ======Wie kann man Inhalte aus der Zwischenablage (Copy
- + & Paste) ohne Formatierung in eine Wiki-Seite einfügen? ======
	- '''<span class="col-blue-dark">Antwort</span>''': Das
- + Einfügen klappt mit der Tastenkombination '''Strg + Umschalt  $+ v^{\text{m}}$
- +
- + Siehe auch[[Hilfe:Hauptseite/Textformatierung| Texte formatieren]]
- +
- + ======Wie kann eine E-Mail-Adresse im Text eingefügt werden? $==-=-$ 
	- '''<span class="col-blue-dark">Antwort</span>''': In der
- + Quellcode-Bearbeitung mit <code><nowiki>[[mailto: info@oevsv.at|Empfängername]]</nowiki></code>
- +
	- Daraus entsteht ein Link. Klicken Leser oder Leserinnen dann
- + darauf, wird das E-Mailprogramm gestartet und die E-Mailadresse übergeben.

# Version vom 13. März 2021, 09:56 Uhr

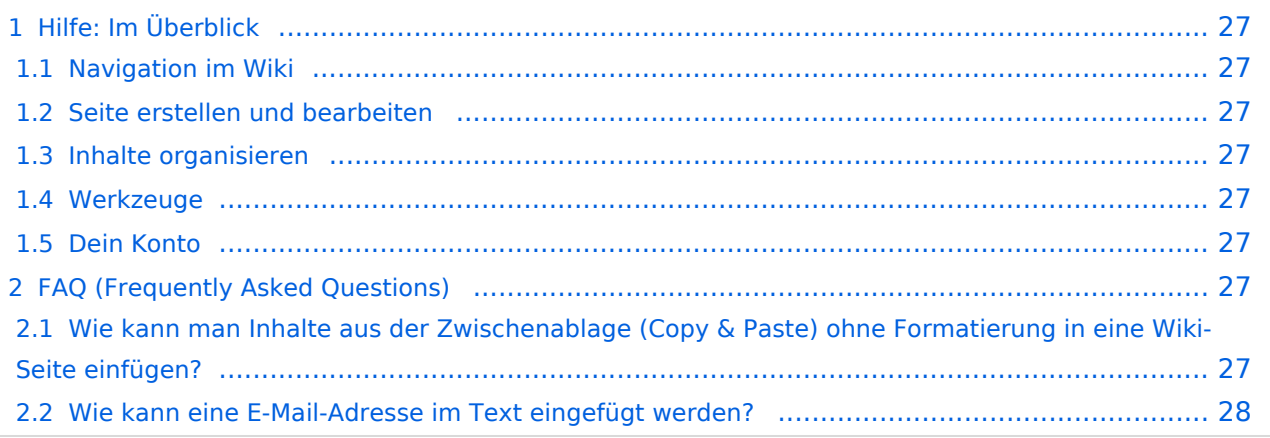

# <span id="page-26-0"></span>Hilfe: Im Überblick

Hier findest Du Informationen zum Arbeiten mit diesem Wiki.

### <span id="page-26-1"></span>**Navigation im Wiki**

- [Navigation im Wiki](#page-33-0)
- [Visueller Editor und Quellcode](#page-38-0)
- **[Responsive Design](#page-43-0)**
- [Erweiterte Suche](#page-28-0)

#### <span id="page-26-2"></span>**Seite erstellen und bearbeiten**

- [Neue Seite erstellen](#page-48-0)
- [Texte formatieren](#page-58-0)
- [Links einfügen](#page-63-0)
- [Bilder und Dateien einfügen](#page-68-0)

#### <span id="page-26-3"></span>**Inhalte organisieren**

- [Kategorie zuordnen](#page-73-0)
- [Unterseiten im Wiki](#page-78-0)
- [Vorlage nutzen](#page-83-0)

#### <span id="page-26-4"></span>**Werkzeuge**

**Hinweis:** Dieser Bereich ist noch in Arbeit.

### <span id="page-26-5"></span>**Dein Konto**

**Hinweis:** Dieser Bereich ist noch in Arbeit.

### <span id="page-26-6"></span>FAQ (Frequently Asked Questions)

In den FAQs finden sich häufig gestellten Fragen mit einer kurzen Erklärung und ggf. einem weiterführenden Link.

Bitte melde auch Wünsche dazu an den [Administrator (oe4vcc@oevsv.at)]

#### <span id="page-26-7"></span>**Wie kann man Inhalte aus der Zwischenablage (Copy & Paste) ohne Formatierung in eine Wiki-Seite einfügen?**

**Antwort**: Das Einfügen klappt mit der Tastenkombination **Strg + Umschalt + v**

#### Siehe auch [Texte formatieren](#page-58-0)

#### <span id="page-27-0"></span>**Wie kann eine E-Mail-Adresse im Text eingefügt werden?**

Antwort: In der Quellcode-Bearbeitung mit [[mailto:info@oevsv.at|Empfängername]]

Daraus entsteht ein Link. Klicken Leser oder Leserinnen dann darauf, wird das E-Mailprogramm gestartet und die E-Mailadresse übergeben.

# <span id="page-28-0"></span>**2 Die Hilfe im Überblick**

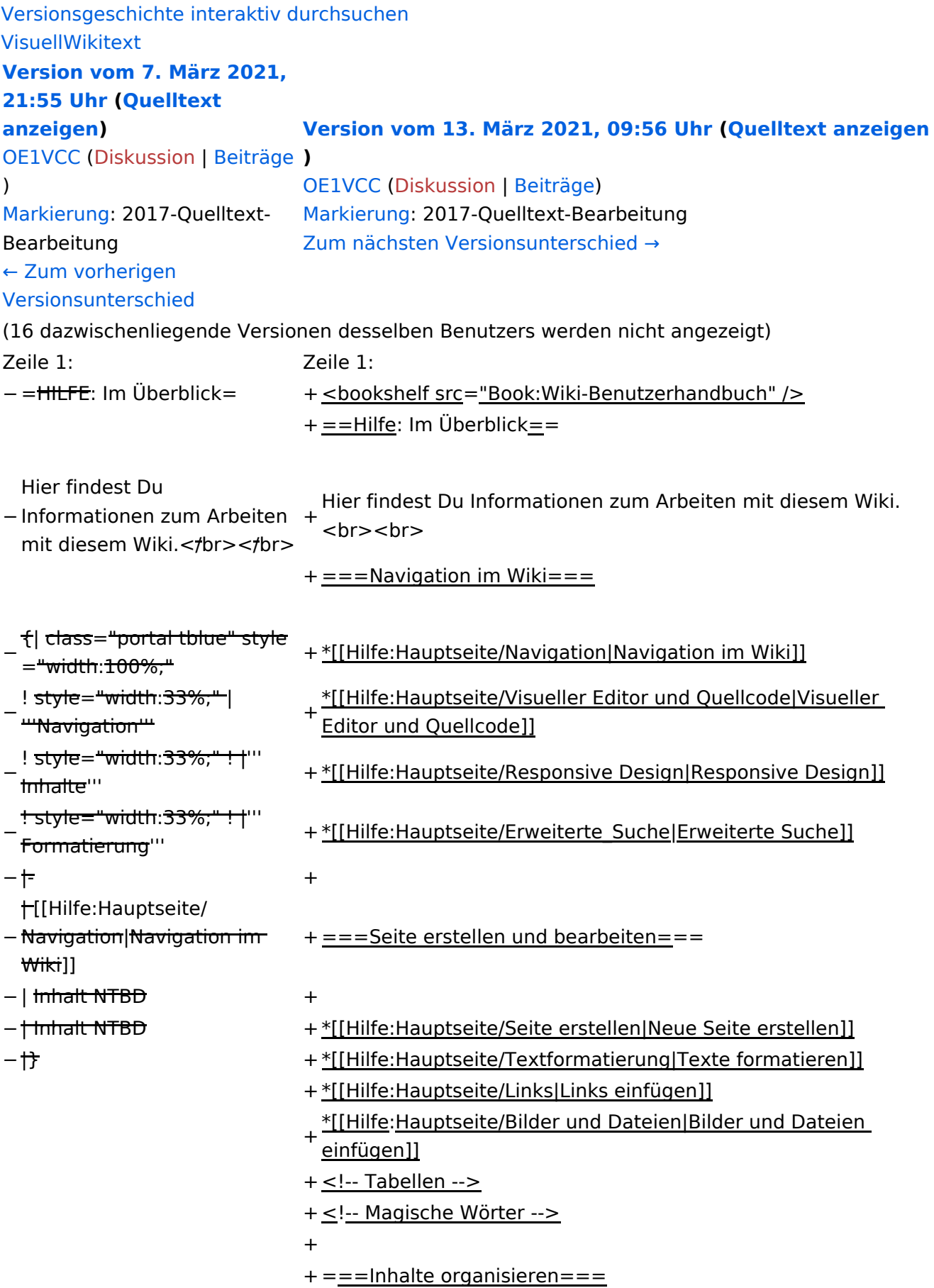

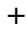

- + \*[[Hilfe:Hauptseite/Kategorie|Kategorie zuordnen]]
- + \*[[Hilfe:Hauptseite/Unterseiten|Unterseiten im Wiki]]
- + \*[[Hilfe:Hauptseite/Vorlagen|Vorlage nutzen]]

+

- $+==-Werkzeuge=-$
- + {{Box Note|boxtype=Note|Note text=Dieser Bereich ist noch in Arbeit.}}<!-- PDF-Export -->
- + <!-- Versionen und Wiederherstellen von Inhalten -->
- + ===Dein Konto===
- + {{Box Note|boxtype=Note|Note text=Dieser Bereich ist noch in Arbeit.}}<!-- Benutzerkonto anpassen -->
- + <!-- Profil -->
- + <!-- Benachrichtigungen -->
- + ==FAQ (Frequently Asked Questions)==
- <u>In den FAQs finden sich häufig gestellten Fragen mit einer auf dem Fragen mit einer in dem Fragen</u><br>Halten Friedrich eines der Fragen versten führen der Linke
- kurzen Erklärung und ggf. einem weiterführenden Link.

+

- + Bitte melde auch Wünsche dazu an den [[mailto:oe4vcc@oevsv.<br>+ et Administerater!! at Administrator]]
- $+$ 
	- ======Wie kann man Inhalte aus der Zwischenablage (Copy
- + & Paste) ohne Formatierung in eine Wiki-Seite einfügen? ======
	- '''<span class="col-blue-dark">Antwort</span>''': Das
- + Einfügen klappt mit der Tastenkombination '''Strg + Umschalt  $+ v^{\text{m}}$
- +
- + Siehe auch[[Hilfe:Hauptseite/Textformatierung| Texte formatieren]]
- +
- + ======Wie kann eine E-Mail-Adresse im Text eingefügt werden? $==-=-$ 
	- '''<span class="col-blue-dark">Antwort</span>''': In der
- + Quellcode-Bearbeitung mit <code><nowiki>[[mailto: info@oevsv.at|Empfängername]]</nowiki></code>
- +
	- Daraus entsteht ein Link. Klicken Leser oder Leserinnen dann
- + darauf, wird das E-Mailprogramm gestartet und die E-Mailadresse übergeben.

# Version vom 13. März 2021, 09:56 Uhr

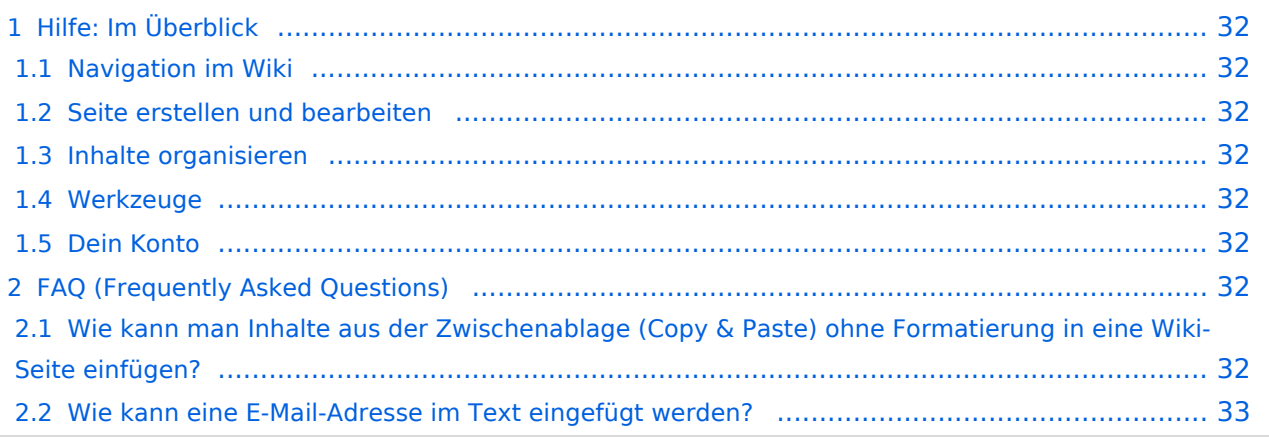

# <span id="page-31-0"></span>Hilfe: Im Überblick

Hier findest Du Informationen zum Arbeiten mit diesem Wiki.

### <span id="page-31-1"></span>**Navigation im Wiki**

- [Navigation im Wiki](#page-33-0)
- [Visueller Editor und Quellcode](#page-38-0)
- **[Responsive Design](#page-43-0)**
- [Erweiterte Suche](#page-28-0)

#### <span id="page-31-2"></span>**Seite erstellen und bearbeiten**

- [Neue Seite erstellen](#page-48-0)
- [Texte formatieren](#page-58-0)
- [Links einfügen](#page-63-0)
- [Bilder und Dateien einfügen](#page-68-0)

#### <span id="page-31-3"></span>**Inhalte organisieren**

- [Kategorie zuordnen](#page-73-0)
- [Unterseiten im Wiki](#page-78-0)
- [Vorlage nutzen](#page-83-0)

#### <span id="page-31-4"></span>**Werkzeuge**

**Hinweis:** Dieser Bereich ist noch in Arbeit.

### <span id="page-31-5"></span>**Dein Konto**

**Hinweis:** Dieser Bereich ist noch in Arbeit.

### <span id="page-31-6"></span>FAQ (Frequently Asked Questions)

In den FAQs finden sich häufig gestellten Fragen mit einer kurzen Erklärung und ggf. einem weiterführenden Link.

Bitte melde auch Wünsche dazu an den [Administrator (oe4vcc@oevsv.at)]

#### <span id="page-31-7"></span>**Wie kann man Inhalte aus der Zwischenablage (Copy & Paste) ohne Formatierung in eine Wiki-Seite einfügen?**

**Antwort**: Das Einfügen klappt mit der Tastenkombination **Strg + Umschalt + v**

#### Siehe auch [Texte formatieren](#page-58-0)

#### <span id="page-32-0"></span>**Wie kann eine E-Mail-Adresse im Text eingefügt werden?**

Antwort: In der Quellcode-Bearbeitung mit [[mailto:info@oevsv.at|Empfängername]]

Daraus entsteht ein Link. Klicken Leser oder Leserinnen dann darauf, wird das E-Mailprogramm gestartet und die E-Mailadresse übergeben.

# <span id="page-33-0"></span>**2.1 Navigation im Wiki**

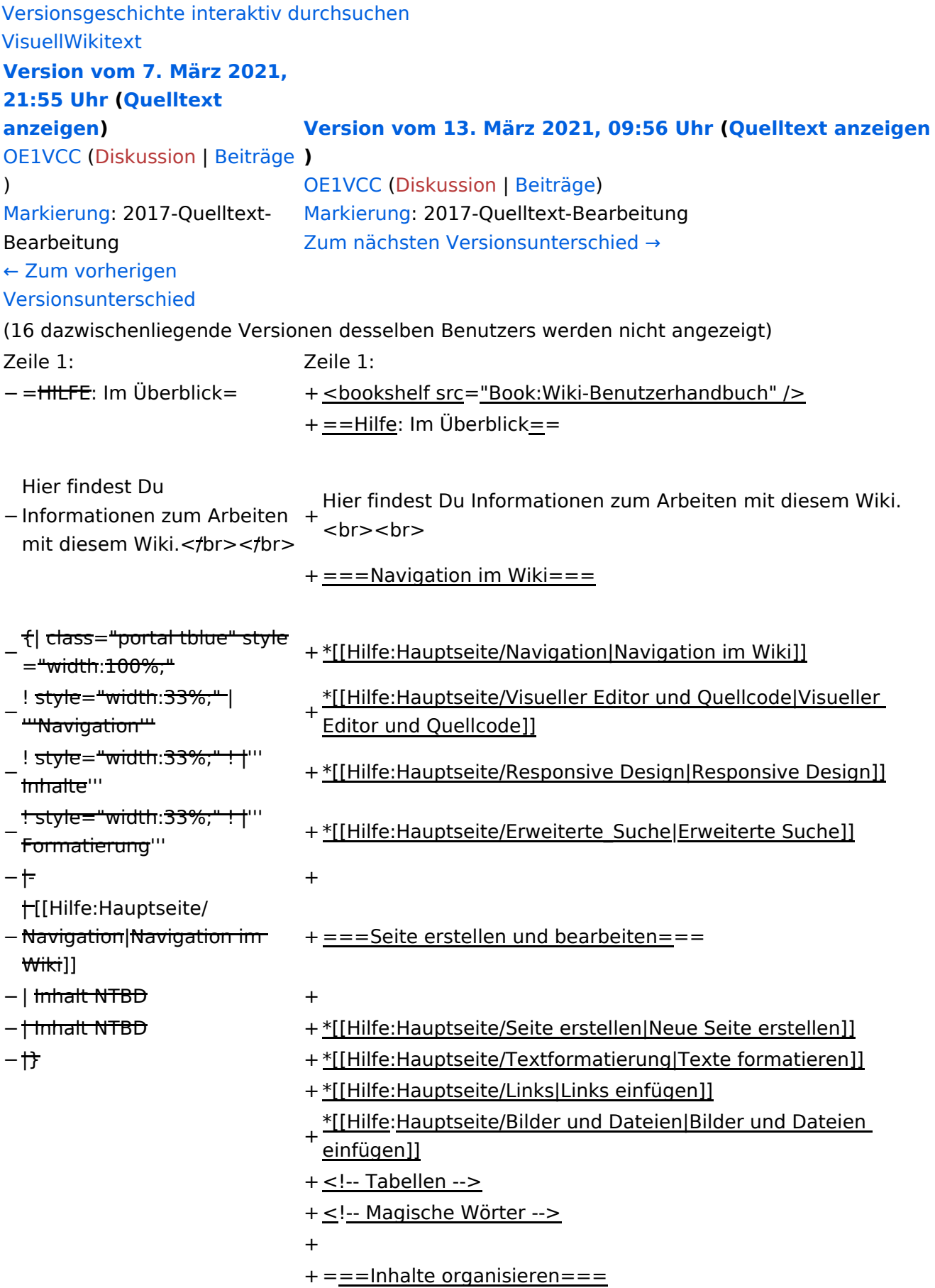

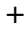

- + \*[[Hilfe:Hauptseite/Kategorie|Kategorie zuordnen]]
- + \*[[Hilfe:Hauptseite/Unterseiten|Unterseiten im Wiki]]
- + \*[[Hilfe:Hauptseite/Vorlagen|Vorlage nutzen]]

+

- $+==-Werkzeuge=-$
- + {{Box Note|boxtype=Note|Note text=Dieser Bereich ist noch in Arbeit.}}<!-- PDF-Export -->
- + <!-- Versionen und Wiederherstellen von Inhalten -->
- + ===Dein Konto===
- + {{Box Note|boxtype=Note|Note text=Dieser Bereich ist noch in Arbeit.}}<!-- Benutzerkonto anpassen -->
- + <!-- Profil -->
- + <!-- Benachrichtigungen -->
- + ==FAQ (Frequently Asked Questions)==
- <u>In den FAQs finden sich häufig gestellten Fragen mit einer auf dem Fragen mit einer in dem Fragen</u><br>Halten Friedrich eines der Fragen versten führen der Linke
- kurzen Erklärung und ggf. einem weiterführenden Link.

+

- + Bitte melde auch Wünsche dazu an den [[mailto:oe4vcc@oevsv.<br>+ et Administerater!! at Administrator]]
- $+$ 
	- ======Wie kann man Inhalte aus der Zwischenablage (Copy
- + & Paste) ohne Formatierung in eine Wiki-Seite einfügen? ======
	- '''<span class="col-blue-dark">Antwort</span>''': Das
- + Einfügen klappt mit der Tastenkombination '''Strg + Umschalt  $+ v^{\text{m}}$
- +
- + Siehe auch[[Hilfe:Hauptseite/Textformatierung| Texte formatieren]]
- +
- + ======Wie kann eine E-Mail-Adresse im Text eingefügt werden? $==-=-$ 
	- '''<span class="col-blue-dark">Antwort</span>''': In der
- + Quellcode-Bearbeitung mit <code><nowiki>[[mailto: info@oevsv.at|Empfängername]]</nowiki></code>
- +
	- Daraus entsteht ein Link. Klicken Leser oder Leserinnen dann
- + darauf, wird das E-Mailprogramm gestartet und die E-Mailadresse übergeben.

# Version vom 13. März 2021, 09:56 Uhr

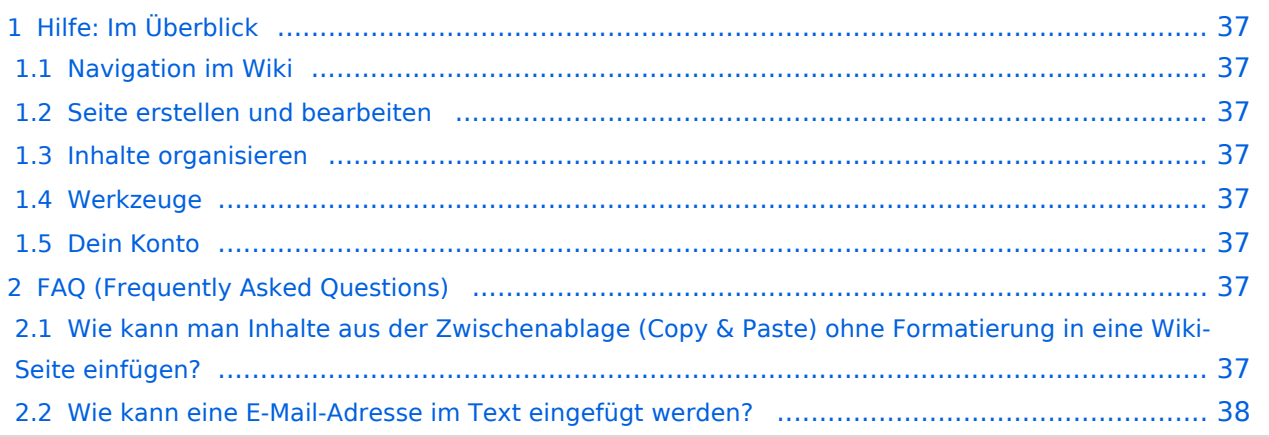
Hier findest Du Informationen zum Arbeiten mit diesem Wiki.

### **Navigation im Wiki**

- [Navigation im Wiki](#page-33-0)
- [Visueller Editor und Quellcode](#page-38-0)
- [Responsive Design](#page-43-0)
- [Erweiterte Suche](#page-28-0)

#### **Seite erstellen und bearbeiten**

- [Neue Seite erstellen](#page-48-0)
- [Texte formatieren](#page-58-0)
- [Links einfügen](#page-63-0)
- [Bilder und Dateien einfügen](#page-68-0)

#### **Inhalte organisieren**

- [Kategorie zuordnen](#page-73-0)
- [Unterseiten im Wiki](#page-78-0)
- [Vorlage nutzen](#page-83-0)

#### **Werkzeuge**

**Hinweis:** Dieser Bereich ist noch in Arbeit.

### **Dein Konto**

**Hinweis:** Dieser Bereich ist noch in Arbeit.

### FAQ (Frequently Asked Questions)

In den FAQs finden sich häufig gestellten Fragen mit einer kurzen Erklärung und ggf. einem weiterführenden Link.

Bitte melde auch Wünsche dazu an den [Administrator (oe4vcc@oevsv.at)]

#### **Wie kann man Inhalte aus der Zwischenablage (Copy & Paste) ohne Formatierung in eine Wiki-Seite einfügen?**

#### Siehe auch [Texte formatieren](#page-58-0)

#### **Wie kann eine E-Mail-Adresse im Text eingefügt werden?**

Antwort: In der Quellcode-Bearbeitung mit [[mailto:info@oevsv.at|Empfängername]]

Daraus entsteht ein Link. Klicken Leser oder Leserinnen dann darauf, wird das E-Mailprogramm gestartet und die E-Mailadresse übergeben.

# <span id="page-38-0"></span>**2.2 Visueller Editor und Quellcode**

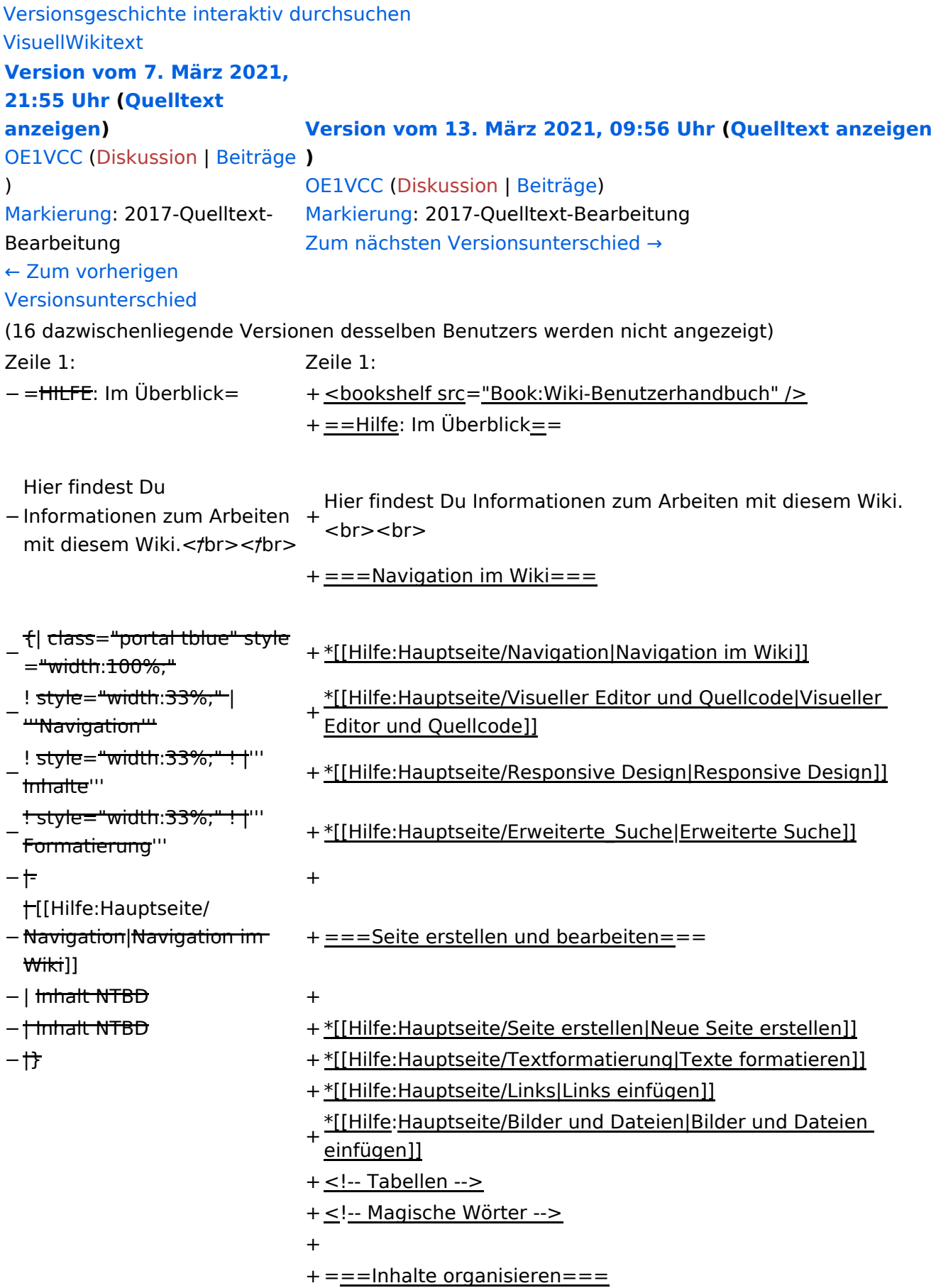

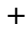

- + \*[[Hilfe:Hauptseite/Kategorie|Kategorie zuordnen]]
- + \*[[Hilfe:Hauptseite/Unterseiten|Unterseiten im Wiki]]
- + \*[[Hilfe:Hauptseite/Vorlagen|Vorlage nutzen]]

+

- $+==-Werkzeuge=-$
- + {{Box Note|boxtype=Note|Note text=Dieser Bereich ist noch in Arbeit.}}<!-- PDF-Export -->
- + <!-- Versionen und Wiederherstellen von Inhalten -->
- + ===Dein Konto===
- + {{Box Note|boxtype=Note|Note text=Dieser Bereich ist noch in Arbeit.}}<!-- Benutzerkonto anpassen -->
- + <!-- Profil -->
- + <!-- Benachrichtigungen -->
- + ==FAQ (Frequently Asked Questions)==
- <u>In den FAQs finden sich häufig gestellten Fragen mit einer auf der Fragensteilen Einer in dem Einer als der Fr</u><br>Halten Frieden Freihung von der Freisen von Hanfführen der Linke
- kurzen Erklärung und ggf. einem weiterführenden Link.

+

- + Bitte melde auch Wünsche dazu an den [[mailto:oe4vcc@oevsv.<br>+ et Administerater!! at Administrator]]
- $+$ 
	- ======Wie kann man Inhalte aus der Zwischenablage (Copy
- + & Paste) ohne Formatierung in eine Wiki-Seite einfügen? ======
	- '''<span class="col-blue-dark">Antwort</span>''': Das
- + Einfügen klappt mit der Tastenkombination '''Strg + Umschalt  $+ v^{\text{m}}$
- +
- + Siehe auch[[Hilfe:Hauptseite/Textformatierung| Texte formatieren]]
- +
- + ======Wie kann eine E-Mail-Adresse im Text eingefügt werden? $==-=-$ 
	- '''<span class="col-blue-dark">Antwort</span>''': In der
- + Quellcode-Bearbeitung mit <code><nowiki>[[mailto: info@oevsv.at|Empfängername]]</nowiki></code>
- +
	- Daraus entsteht ein Link. Klicken Leser oder Leserinnen dann
- + darauf, wird das E-Mailprogramm gestartet und die E-Mailadresse übergeben.

## Version vom 13. März 2021, 09:56 Uhr

### Inhaltsverzeichnis

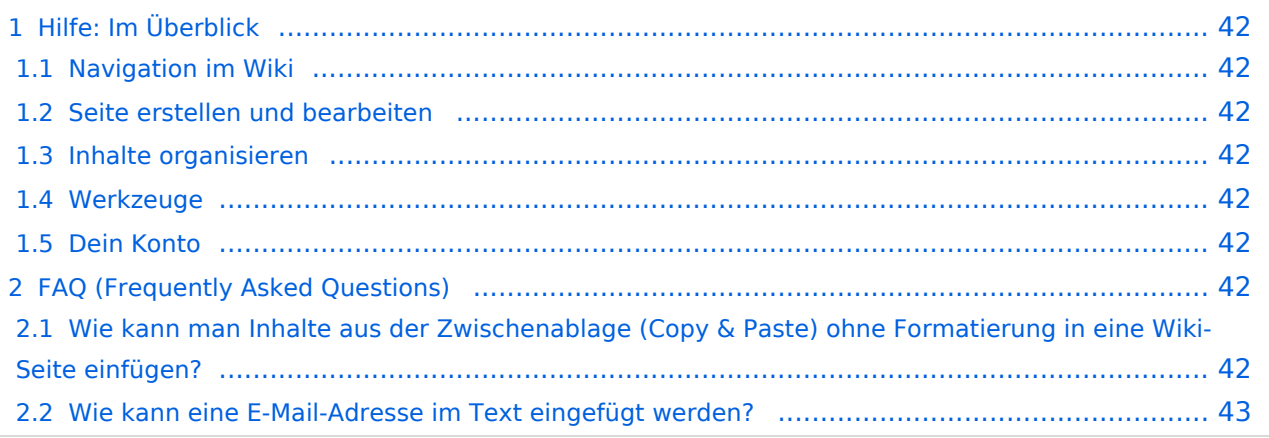

<span id="page-41-0"></span>Hier findest Du Informationen zum Arbeiten mit diesem Wiki.

### <span id="page-41-1"></span>**Navigation im Wiki**

- [Navigation im Wiki](#page-33-0)
- [Visueller Editor und Quellcode](#page-38-0)
- [Responsive Design](#page-43-0)
- [Erweiterte Suche](#page-28-0)

#### <span id="page-41-2"></span>**Seite erstellen und bearbeiten**

- [Neue Seite erstellen](#page-48-0)
- [Texte formatieren](#page-58-0)
- [Links einfügen](#page-63-0)
- [Bilder und Dateien einfügen](#page-68-0)

#### <span id="page-41-3"></span>**Inhalte organisieren**

- [Kategorie zuordnen](#page-73-0)
- [Unterseiten im Wiki](#page-78-0)
- [Vorlage nutzen](#page-83-0)

#### <span id="page-41-4"></span>**Werkzeuge**

**Hinweis:** Dieser Bereich ist noch in Arbeit.

### <span id="page-41-5"></span>**Dein Konto**

**Hinweis:** Dieser Bereich ist noch in Arbeit.

### <span id="page-41-6"></span>FAQ (Frequently Asked Questions)

In den FAQs finden sich häufig gestellten Fragen mit einer kurzen Erklärung und ggf. einem weiterführenden Link.

Bitte melde auch Wünsche dazu an den [Administrator (oe4vcc@oevsv.at)]

#### <span id="page-41-7"></span>**Wie kann man Inhalte aus der Zwischenablage (Copy & Paste) ohne Formatierung in eine Wiki-Seite einfügen?**

#### Siehe auch [Texte formatieren](#page-58-0)

#### <span id="page-42-0"></span>**Wie kann eine E-Mail-Adresse im Text eingefügt werden?**

Antwort: In der Quellcode-Bearbeitung mit [[mailto:info@oevsv.at|Empfängername]]

Daraus entsteht ein Link. Klicken Leser oder Leserinnen dann darauf, wird das E-Mailprogramm gestartet und die E-Mailadresse übergeben.

# <span id="page-43-0"></span>**2.3 Responsive Design**

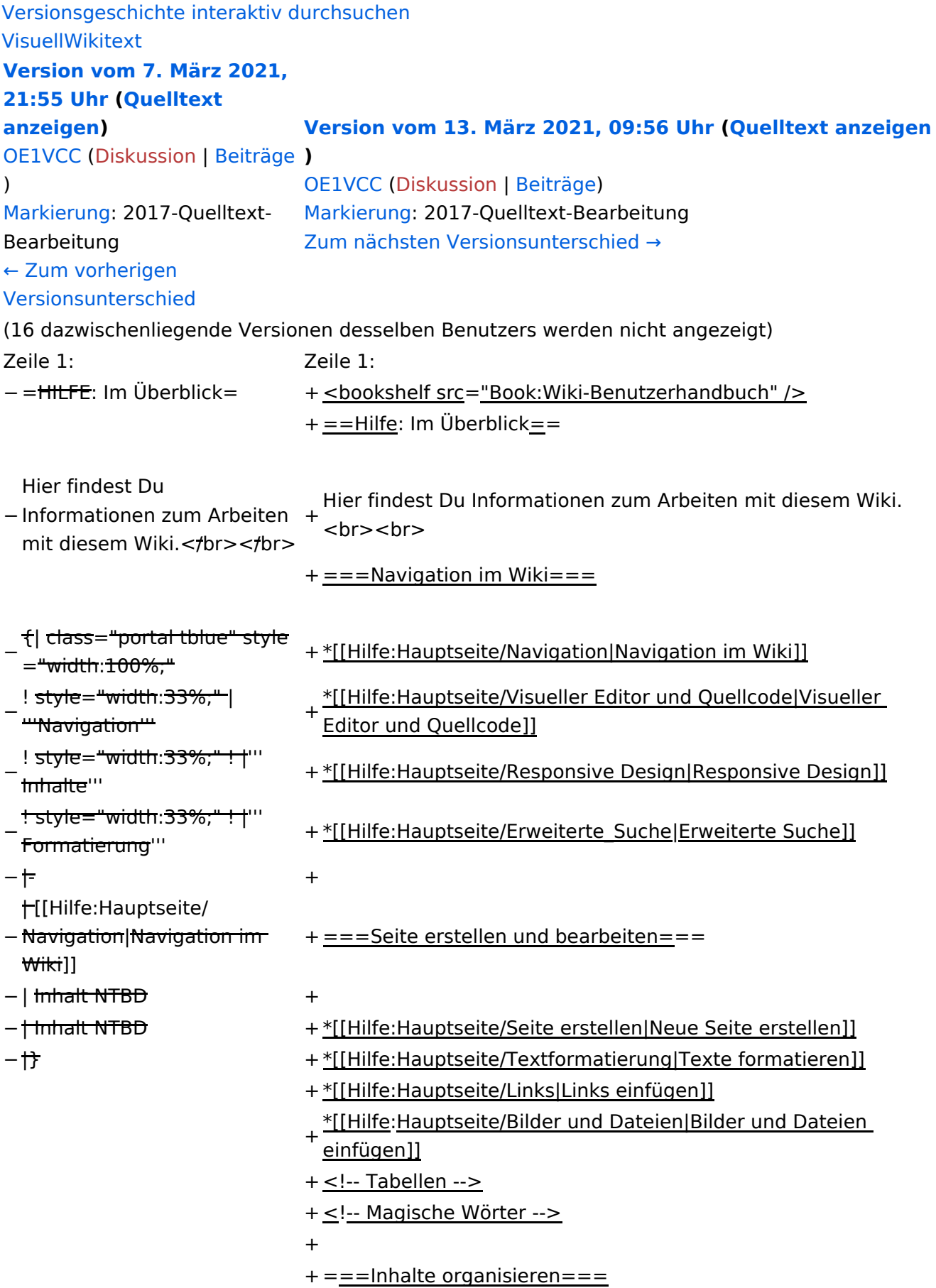

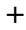

- + \*[[Hilfe:Hauptseite/Kategorie|Kategorie zuordnen]]
- + \*[[Hilfe:Hauptseite/Unterseiten|Unterseiten im Wiki]]
- + \*[[Hilfe:Hauptseite/Vorlagen|Vorlage nutzen]]

+

- $+==-Werkzeuge=-$
- + {{Box Note|boxtype=Note|Note text=Dieser Bereich ist noch in Arbeit.}}<!-- PDF-Export -->
- + <!-- Versionen und Wiederherstellen von Inhalten -->
- + ===Dein Konto===
- + {{Box Note|boxtype=Note|Note text=Dieser Bereich ist noch in Arbeit.}}<!-- Benutzerkonto anpassen -->
- + <!-- Profil -->
- + <!-- Benachrichtigungen -->
- + ==FAQ (Frequently Asked Questions)==
- <u>In den FAQs finden sich häufig gestellten Fragen mit einer auf der Fragensteilen Einer in dem Einer als der Fr</u><br>Halten Frieden Freihung von der Freisen von Hanfführen der Linke
- kurzen Erklärung und ggf. einem weiterführenden Link.

+

- + Bitte melde auch Wünsche dazu an den [[mailto:oe4vcc@oevsv.<br>+ et Administerater!! at Administrator]]
- $+$ 
	- ======Wie kann man Inhalte aus der Zwischenablage (Copy
- + & Paste) ohne Formatierung in eine Wiki-Seite einfügen? ======
	- '''<span class="col-blue-dark">Antwort</span>''': Das
- + Einfügen klappt mit der Tastenkombination '''Strg + Umschalt  $+ v^{\text{m}}$
- +
- + Siehe auch[[Hilfe:Hauptseite/Textformatierung| Texte formatieren]]
- +
- + ======Wie kann eine E-Mail-Adresse im Text eingefügt werden? $==-=-$ 
	- '''<span class="col-blue-dark">Antwort</span>''': In der
- + Quellcode-Bearbeitung mit <code><nowiki>[[mailto: info@oevsv.at|Empfängername]]</nowiki></code>
- +
	- Daraus entsteht ein Link. Klicken Leser oder Leserinnen dann
- + darauf, wird das E-Mailprogramm gestartet und die E-Mailadresse übergeben.

## Version vom 13. März 2021, 09:56 Uhr

### Inhaltsverzeichnis

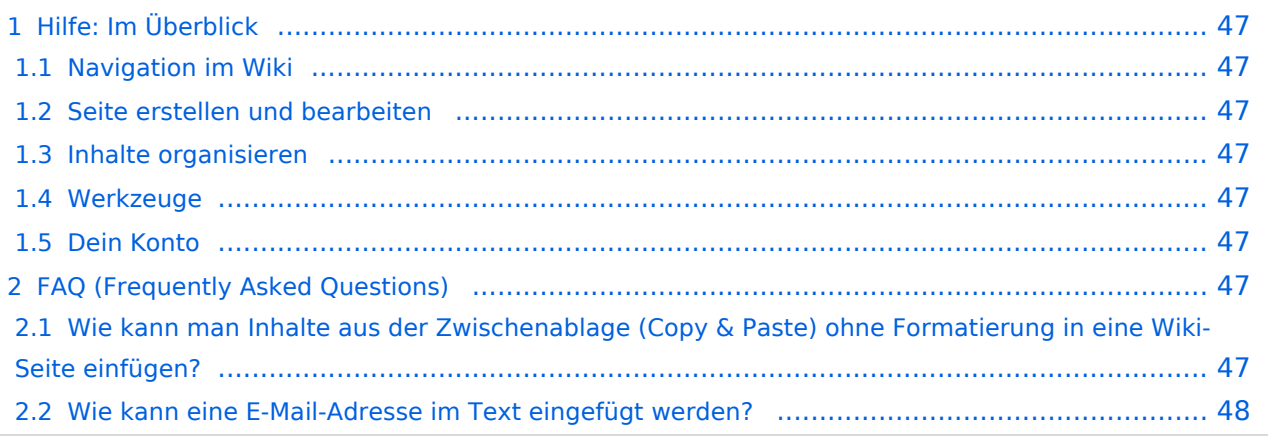

<span id="page-46-0"></span>Hier findest Du Informationen zum Arbeiten mit diesem Wiki.

### <span id="page-46-1"></span>**Navigation im Wiki**

- [Navigation im Wiki](#page-33-0)
- [Visueller Editor und Quellcode](#page-38-0)
- [Responsive Design](#page-43-0)
- [Erweiterte Suche](#page-28-0)

#### <span id="page-46-2"></span>**Seite erstellen und bearbeiten**

- [Neue Seite erstellen](#page-48-0)
- [Texte formatieren](#page-58-0)
- [Links einfügen](#page-63-0)
- [Bilder und Dateien einfügen](#page-68-0)

#### <span id="page-46-3"></span>**Inhalte organisieren**

- [Kategorie zuordnen](#page-73-0)
- [Unterseiten im Wiki](#page-78-0)
- [Vorlage nutzen](#page-83-0)

#### <span id="page-46-4"></span>**Werkzeuge**

**Hinweis:** Dieser Bereich ist noch in Arbeit.

### <span id="page-46-5"></span>**Dein Konto**

**Hinweis:** Dieser Bereich ist noch in Arbeit.

### <span id="page-46-6"></span>FAQ (Frequently Asked Questions)

In den FAQs finden sich häufig gestellten Fragen mit einer kurzen Erklärung und ggf. einem weiterführenden Link.

Bitte melde auch Wünsche dazu an den [Administrator (oe4vcc@oevsv.at)]

#### <span id="page-46-7"></span>**Wie kann man Inhalte aus der Zwischenablage (Copy & Paste) ohne Formatierung in eine Wiki-Seite einfügen?**

#### Siehe auch [Texte formatieren](#page-58-0)

#### <span id="page-47-0"></span>**Wie kann eine E-Mail-Adresse im Text eingefügt werden?**

Antwort: In der Quellcode-Bearbeitung mit [[mailto:info@oevsv.at|Empfängername]]

Daraus entsteht ein Link. Klicken Leser oder Leserinnen dann darauf, wird das E-Mailprogramm gestartet und die E-Mailadresse übergeben.

# <span id="page-48-0"></span>**3 Seiten erstellen und bearbeiten**

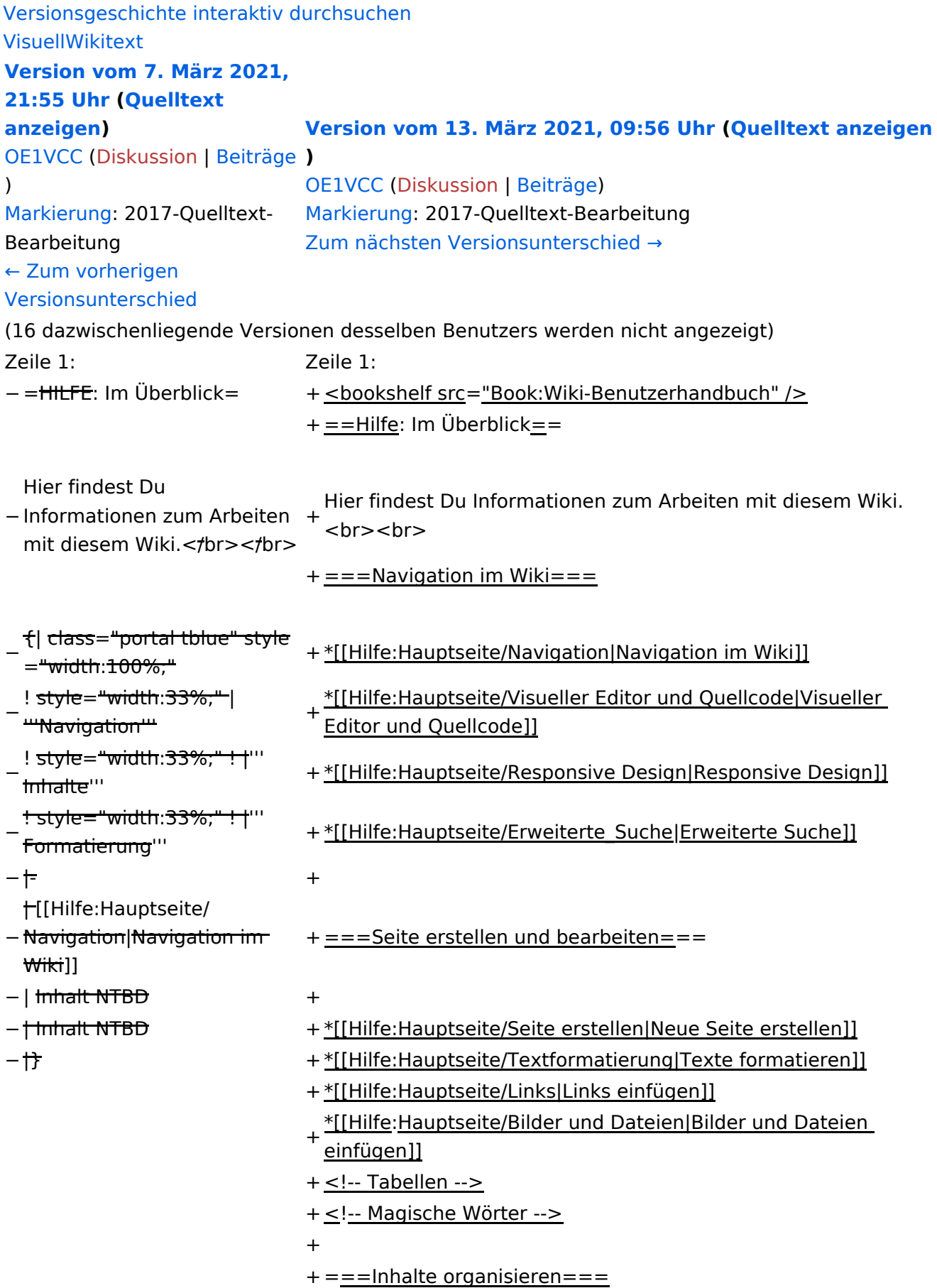

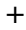

- + \*[[Hilfe:Hauptseite/Kategorie|Kategorie zuordnen]]
- + \*[[Hilfe:Hauptseite/Unterseiten|Unterseiten im Wiki]]
- + \*[[Hilfe:Hauptseite/Vorlagen|Vorlage nutzen]]

+

- $+==-Werkzeuge=-$
- + {{Box Note|boxtype=Note|Note text=Dieser Bereich ist noch in Arbeit.}}<!-- PDF-Export -->
- + <!-- Versionen und Wiederherstellen von Inhalten -->
- + ===Dein Konto===
- + {{Box Note|boxtype=Note|Note text=Dieser Bereich ist noch in Arbeit.}}<!-- Benutzerkonto anpassen -->
- + <!-- Profil -->
- + <!-- Benachrichtigungen -->
- + ==FAQ (Frequently Asked Questions)==
- <u>In den FAQs finden sich häufig gestellten Fragen mit einer auf der Fragensteilen Einer in dem Einer als der Fr</u><br>Halten Frieden Freihung von der Freisen von Hanfführen der Linke
- kurzen Erklärung und ggf. einem weiterführenden Link.

+

- + Bitte melde auch Wünsche dazu an den [[mailto:oe4vcc@oevsv.<br>+ et Administerater!! at Administrator]]
- $+$ 
	- ======Wie kann man Inhalte aus der Zwischenablage (Copy
- + & Paste) ohne Formatierung in eine Wiki-Seite einfügen? ======
	- '''<span class="col-blue-dark">Antwort</span>''': Das
- + Einfügen klappt mit der Tastenkombination '''Strg + Umschalt  $+ v^{\text{m}}$
- +
- + Siehe auch[[Hilfe:Hauptseite/Textformatierung| Texte formatieren]]
- +
- + ======Wie kann eine E-Mail-Adresse im Text eingefügt werden? $==-=-$ 
	- '''<span class="col-blue-dark">Antwort</span>''': In der
- + Quellcode-Bearbeitung mit <code><nowiki>[[mailto: info@oevsv.at|Empfängername]]</nowiki></code>
- +
	- Daraus entsteht ein Link. Klicken Leser oder Leserinnen dann
- + darauf, wird das E-Mailprogramm gestartet und die E-Mailadresse übergeben.

## Version vom 13. März 2021, 09:56 Uhr

### Inhaltsverzeichnis

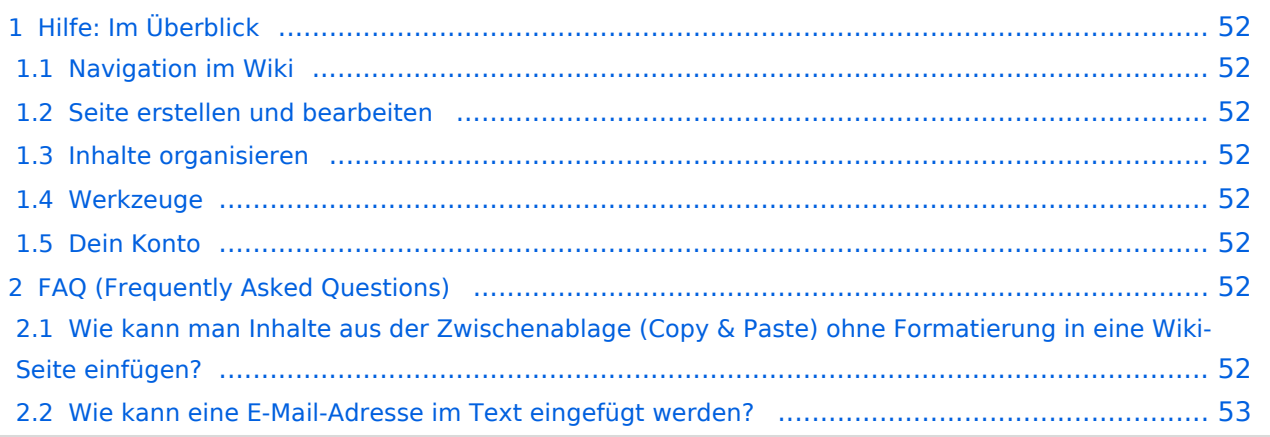

<span id="page-51-0"></span>Hier findest Du Informationen zum Arbeiten mit diesem Wiki.

### <span id="page-51-1"></span>**Navigation im Wiki**

- [Navigation im Wiki](#page-33-0)
- [Visueller Editor und Quellcode](#page-38-0)
- [Responsive Design](#page-43-0)
- [Erweiterte Suche](#page-28-0)

#### <span id="page-51-2"></span>**Seite erstellen und bearbeiten**

- [Neue Seite erstellen](#page-48-0)
- [Texte formatieren](#page-58-0)
- [Links einfügen](#page-63-0)
- [Bilder und Dateien einfügen](#page-68-0)

#### <span id="page-51-3"></span>**Inhalte organisieren**

- [Kategorie zuordnen](#page-73-0)
- [Unterseiten im Wiki](#page-78-0)
- [Vorlage nutzen](#page-83-0)

#### <span id="page-51-4"></span>**Werkzeuge**

**Hinweis:** Dieser Bereich ist noch in Arbeit.

### <span id="page-51-5"></span>**Dein Konto**

**Hinweis:** Dieser Bereich ist noch in Arbeit.

### <span id="page-51-6"></span>FAQ (Frequently Asked Questions)

In den FAQs finden sich häufig gestellten Fragen mit einer kurzen Erklärung und ggf. einem weiterführenden Link.

Bitte melde auch Wünsche dazu an den [Administrator (oe4vcc@oevsv.at)]

#### <span id="page-51-7"></span>**Wie kann man Inhalte aus der Zwischenablage (Copy & Paste) ohne Formatierung in eine Wiki-Seite einfügen?**

#### Siehe auch [Texte formatieren](#page-58-0)

#### <span id="page-52-0"></span>**Wie kann eine E-Mail-Adresse im Text eingefügt werden?**

Antwort: In der Quellcode-Bearbeitung mit [[mailto:info@oevsv.at|Empfängername]]

Daraus entsteht ein Link. Klicken Leser oder Leserinnen dann darauf, wird das E-Mailprogramm gestartet und die E-Mailadresse übergeben.

# **3.1 Seitenlayout**

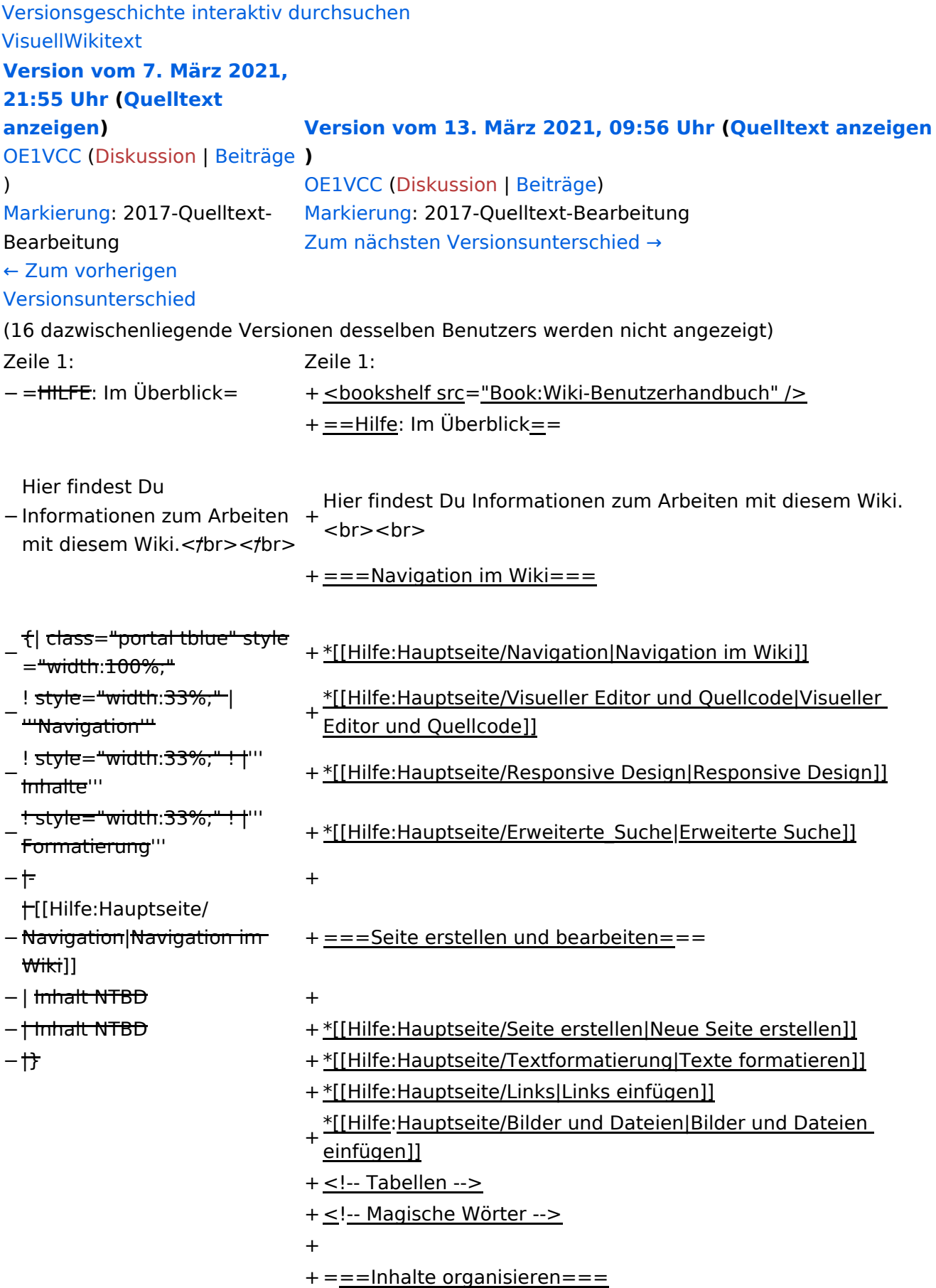

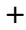

- + \*[[Hilfe:Hauptseite/Kategorie|Kategorie zuordnen]]
- + \*[[Hilfe:Hauptseite/Unterseiten|Unterseiten im Wiki]]
- + \*[[Hilfe:Hauptseite/Vorlagen|Vorlage nutzen]]

+

- $+==-Werkzeuge=-$
- + {{Box Note|boxtype=Note|Note text=Dieser Bereich ist noch in Arbeit.}}<!-- PDF-Export -->
- + <!-- Versionen und Wiederherstellen von Inhalten -->
- + ===Dein Konto===
- + {{Box Note|boxtype=Note|Note text=Dieser Bereich ist noch in Arbeit.}}<!-- Benutzerkonto anpassen -->
- + <!-- Profil -->
- + <!-- Benachrichtigungen -->
- + ==FAQ (Frequently Asked Questions)==
- <u>In den FAQs finden sich häufig gestellten Fragen mit einer auf der Fragensteilen Einer in dem Einer als der Fr</u><br>Halten Frieden Freihung von der Freisen von Hanfführen der Linke
- kurzen Erklärung und ggf. einem weiterführenden Link.

+

- + Bitte melde auch Wünsche dazu an den [[mailto:oe4vcc@oevsv.<br>+ et Administerater!! at Administrator]]
- $+$ 
	- ======Wie kann man Inhalte aus der Zwischenablage (Copy
- + & Paste) ohne Formatierung in eine Wiki-Seite einfügen? ======
	- '''<span class="col-blue-dark">Antwort</span>''': Das
- + Einfügen klappt mit der Tastenkombination '''Strg + Umschalt  $+ v^{\text{m}}$
- +
- + Siehe auch[[Hilfe:Hauptseite/Textformatierung| Texte formatieren]]
- +
- + ======Wie kann eine E-Mail-Adresse im Text eingefügt werden? $==-=-$ 
	- '''<span class="col-blue-dark">Antwort</span>''': In der
- + Quellcode-Bearbeitung mit <code><nowiki>[[mailto: info@oevsv.at|Empfängername]]</nowiki></code>
- +
	- Daraus entsteht ein Link. Klicken Leser oder Leserinnen dann
- + darauf, wird das E-Mailprogramm gestartet und die E-Mailadresse übergeben.

## Version vom 13. März 2021, 09:56 Uhr

### Inhaltsverzeichnis

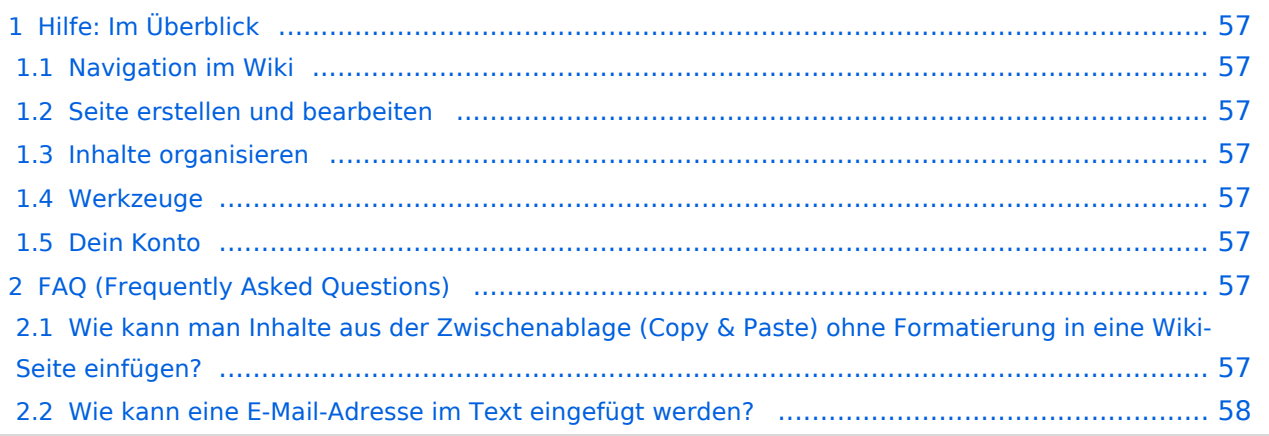

<span id="page-56-0"></span>Hier findest Du Informationen zum Arbeiten mit diesem Wiki.

### <span id="page-56-1"></span>**Navigation im Wiki**

- [Navigation im Wiki](#page-33-0)
- [Visueller Editor und Quellcode](#page-38-0)
- **[Responsive Design](#page-43-0)**
- [Erweiterte Suche](#page-28-0)

#### <span id="page-56-2"></span>**Seite erstellen und bearbeiten**

- [Neue Seite erstellen](#page-48-0)
- [Texte formatieren](#page-58-0)
- [Links einfügen](#page-63-0)
- [Bilder und Dateien einfügen](#page-68-0)

#### <span id="page-56-3"></span>**Inhalte organisieren**

- [Kategorie zuordnen](#page-73-0)
- [Unterseiten im Wiki](#page-78-0)
- [Vorlage nutzen](#page-83-0)

#### <span id="page-56-4"></span>**Werkzeuge**

**Hinweis:** Dieser Bereich ist noch in Arbeit.

### <span id="page-56-5"></span>**Dein Konto**

**Hinweis:** Dieser Bereich ist noch in Arbeit.

### <span id="page-56-6"></span>FAQ (Frequently Asked Questions)

In den FAQs finden sich häufig gestellten Fragen mit einer kurzen Erklärung und ggf. einem weiterführenden Link.

Bitte melde auch Wünsche dazu an den [Administrator (oe4vcc@oevsv.at)]

#### <span id="page-56-7"></span>**Wie kann man Inhalte aus der Zwischenablage (Copy & Paste) ohne Formatierung in eine Wiki-Seite einfügen?**

#### Siehe auch [Texte formatieren](#page-58-0)

#### <span id="page-57-0"></span>**Wie kann eine E-Mail-Adresse im Text eingefügt werden?**

Antwort: In der Quellcode-Bearbeitung mit [[mailto:info@oevsv.at|Empfängername]]

Daraus entsteht ein Link. Klicken Leser oder Leserinnen dann darauf, wird das E-Mailprogramm gestartet und die E-Mailadresse übergeben.

# <span id="page-58-0"></span>**3.2 Texte formatieren**

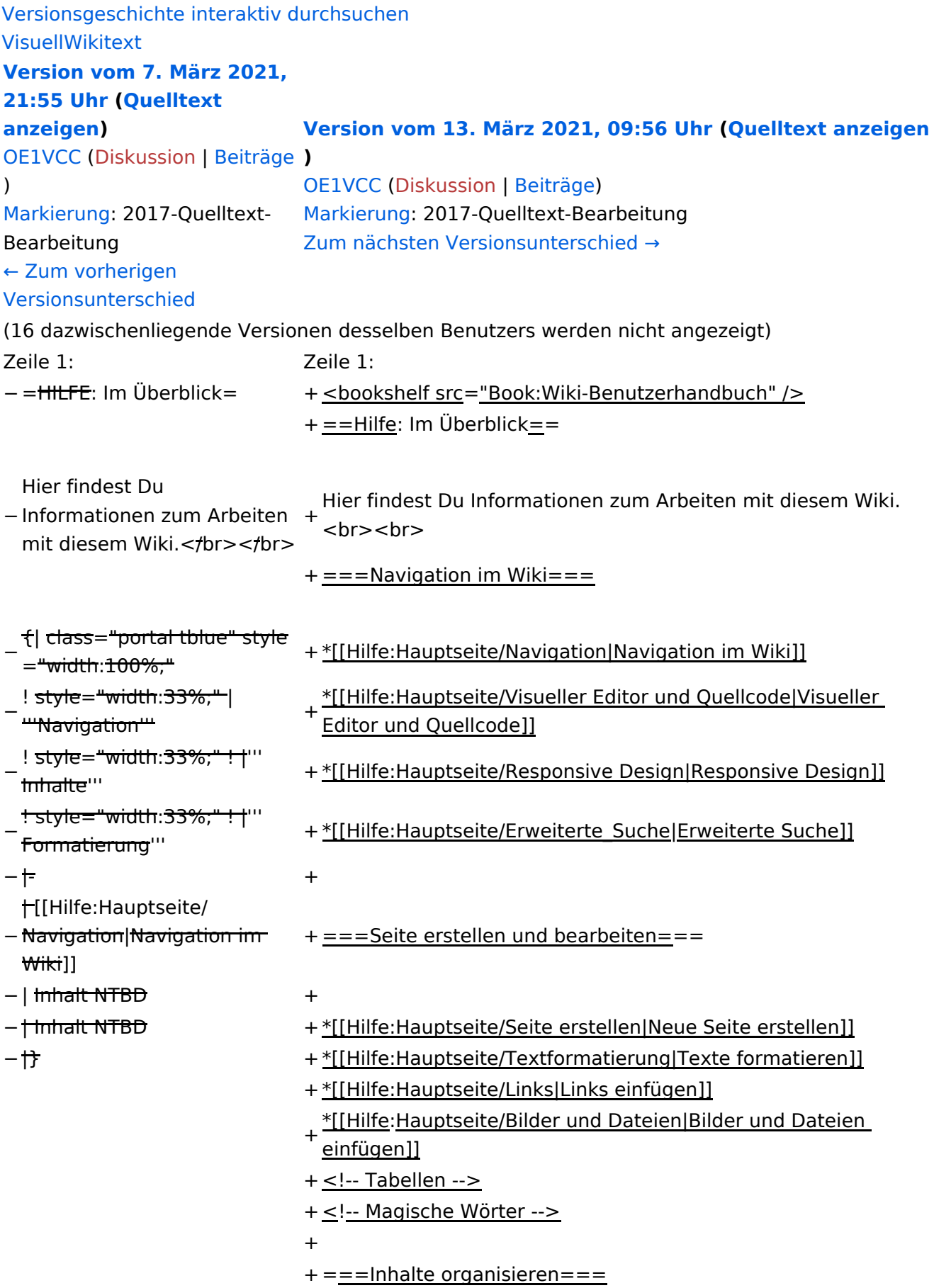

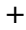

- + \*[[Hilfe:Hauptseite/Kategorie|Kategorie zuordnen]]
- + \*[[Hilfe:Hauptseite/Unterseiten|Unterseiten im Wiki]]
- + \*[[Hilfe:Hauptseite/Vorlagen|Vorlage nutzen]]

+

- $+==-Werkzeuge=-$
- + {{Box Note|boxtype=Note|Note text=Dieser Bereich ist noch in Arbeit.}}<!-- PDF-Export -->
- + <!-- Versionen und Wiederherstellen von Inhalten -->
- + ===Dein Konto===
- + {{Box Note|boxtype=Note|Note text=Dieser Bereich ist noch in Arbeit.}}<!-- Benutzerkonto anpassen -->
- + <!-- Profil -->
- + <!-- Benachrichtigungen -->
- + ==FAQ (Frequently Asked Questions)==
- <u>In den FAQs finden sich häufig gestellten Fragen mit einer auf der Fragensteilen Einer in dem Einer als der Fr</u><br>Halten Frieden Freihung von der Freisen von Hanfführen der Linke
- kurzen Erklärung und ggf. einem weiterführenden Link.

+

- + Bitte melde auch Wünsche dazu an den [[mailto:oe4vcc@oevsv.<br>+ et Administerater!! at Administrator]]
- $+$ 
	- ======Wie kann man Inhalte aus der Zwischenablage (Copy
- + & Paste) ohne Formatierung in eine Wiki-Seite einfügen? ======
	- '''<span class="col-blue-dark">Antwort</span>''': Das
- + Einfügen klappt mit der Tastenkombination '''Strg + Umschalt  $+ v^{\text{m}}$
- +
- + Siehe auch[[Hilfe:Hauptseite/Textformatierung| Texte formatieren]]
- +
- + ======Wie kann eine E-Mail-Adresse im Text eingefügt werden? $==-=-$ 
	- '''<span class="col-blue-dark">Antwort</span>''': In der
- + Quellcode-Bearbeitung mit <code><nowiki>[[mailto: info@oevsv.at|Empfängername]]</nowiki></code>
- +
	- Daraus entsteht ein Link. Klicken Leser oder Leserinnen dann
- + darauf, wird das E-Mailprogramm gestartet und die E-Mailadresse übergeben.

## Version vom 13. März 2021, 09:56 Uhr

### Inhaltsverzeichnis

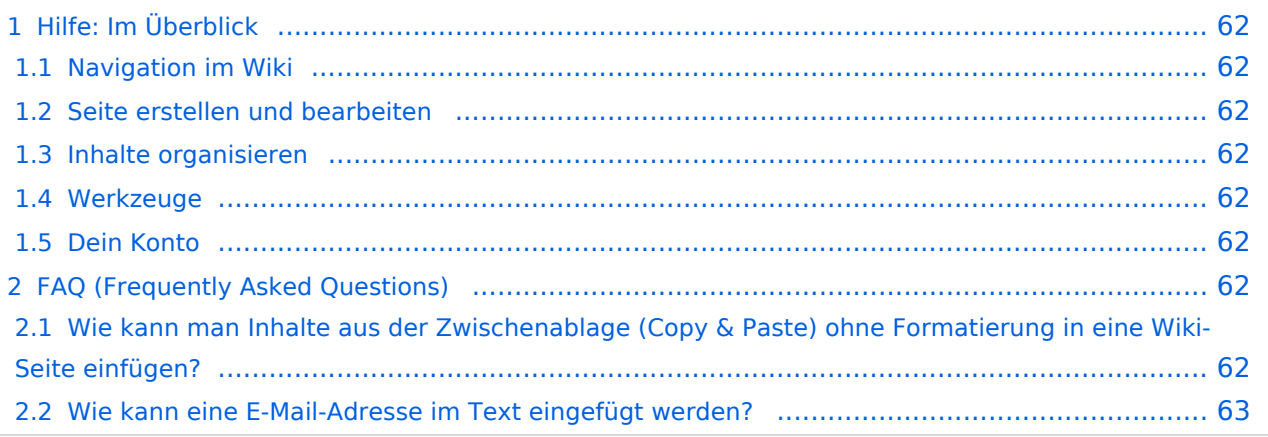

<span id="page-61-0"></span>Hier findest Du Informationen zum Arbeiten mit diesem Wiki.

### <span id="page-61-1"></span>**Navigation im Wiki**

- [Navigation im Wiki](#page-33-0)
- [Visueller Editor und Quellcode](#page-38-0)
- **[Responsive Design](#page-43-0)**
- [Erweiterte Suche](#page-28-0)

#### <span id="page-61-2"></span>**Seite erstellen und bearbeiten**

- [Neue Seite erstellen](#page-48-0)
- [Texte formatieren](#page-58-0)
- [Links einfügen](#page-63-0)
- [Bilder und Dateien einfügen](#page-68-0)

#### <span id="page-61-3"></span>**Inhalte organisieren**

- [Kategorie zuordnen](#page-73-0)
- [Unterseiten im Wiki](#page-78-0)
- [Vorlage nutzen](#page-83-0)

#### <span id="page-61-4"></span>**Werkzeuge**

**Hinweis:** Dieser Bereich ist noch in Arbeit.

### <span id="page-61-5"></span>**Dein Konto**

**Hinweis:** Dieser Bereich ist noch in Arbeit.

### <span id="page-61-6"></span>FAQ (Frequently Asked Questions)

In den FAQs finden sich häufig gestellten Fragen mit einer kurzen Erklärung und ggf. einem weiterführenden Link.

Bitte melde auch Wünsche dazu an den [Administrator (oe4vcc@oevsv.at)]

#### <span id="page-61-7"></span>**Wie kann man Inhalte aus der Zwischenablage (Copy & Paste) ohne Formatierung in eine Wiki-Seite einfügen?**

#### Siehe auch [Texte formatieren](#page-58-0)

#### <span id="page-62-0"></span>**Wie kann eine E-Mail-Adresse im Text eingefügt werden?**

Antwort: In der Quellcode-Bearbeitung mit [[mailto:info@oevsv.at|Empfängername]]

Daraus entsteht ein Link. Klicken Leser oder Leserinnen dann darauf, wird das E-Mailprogramm gestartet und die E-Mailadresse übergeben.

# <span id="page-63-0"></span>**3.3 Links einfügen**

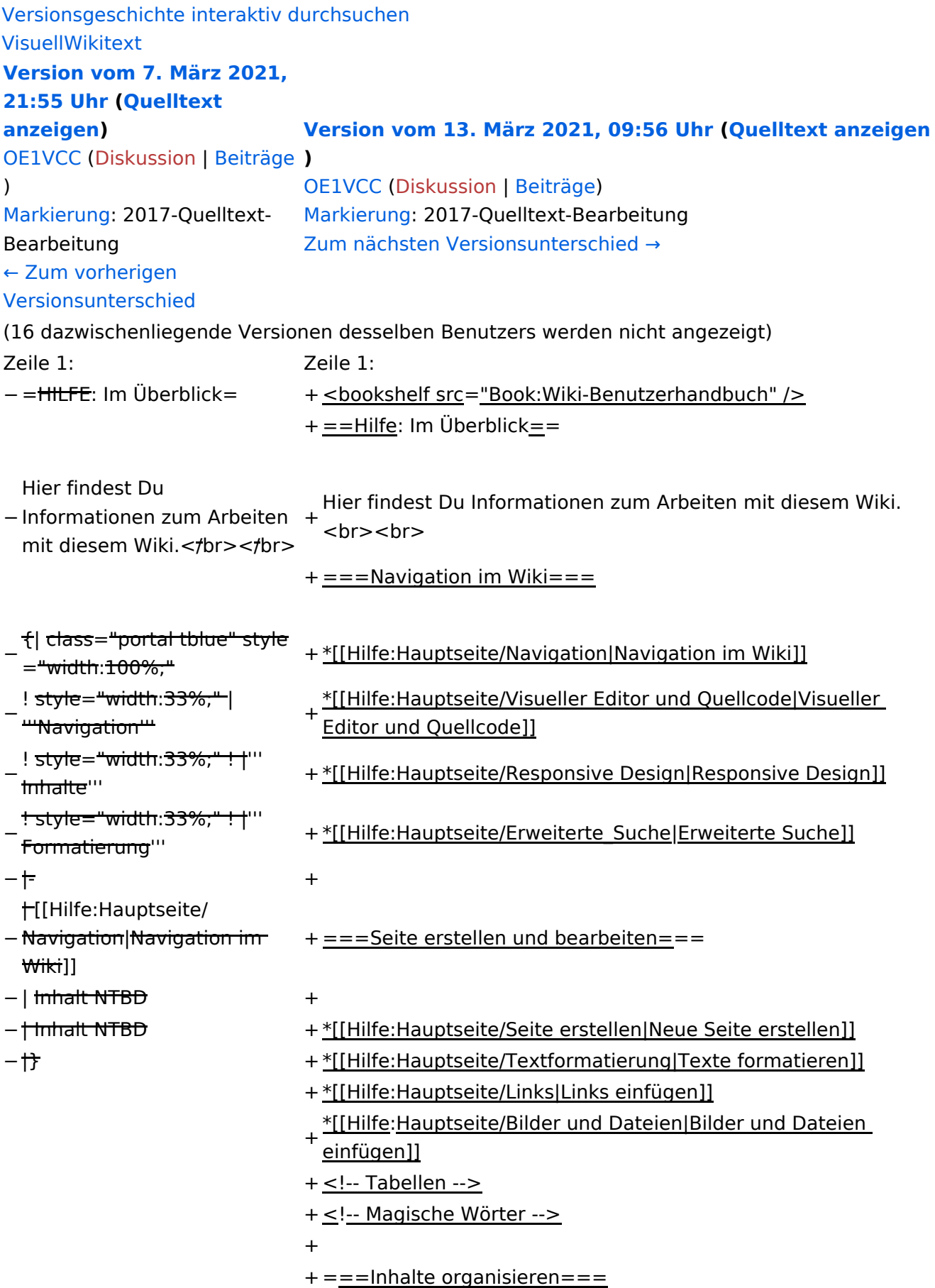

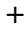

- + \*[[Hilfe:Hauptseite/Kategorie|Kategorie zuordnen]]
- + \*[[Hilfe:Hauptseite/Unterseiten|Unterseiten im Wiki]]
- + \*[[Hilfe:Hauptseite/Vorlagen|Vorlage nutzen]]

+

- $+==-Werkzeuge=-$
- + {{Box Note|boxtype=Note|Note text=Dieser Bereich ist noch in Arbeit.}}<!-- PDF-Export -->
- + <!-- Versionen und Wiederherstellen von Inhalten -->
- + ===Dein Konto===
- + {{Box Note|boxtype=Note|Note text=Dieser Bereich ist noch in Arbeit.}}<!-- Benutzerkonto anpassen -->
- + <!-- Profil -->
- + <!-- Benachrichtigungen -->
- + ==FAQ (Frequently Asked Questions)==
- In den FAQs finden sich häufig gestellten Fragen mit einer
- + kurzen Erklärung und ggf. einem weiterführenden Link.

+

- + Bitte melde auch Wünsche dazu an den [[mailto:oe4vcc@oevsv.<br>+ et Administerater!! at Administrator]]
- $+$ 
	- ======Wie kann man Inhalte aus der Zwischenablage (Copy
- + & Paste) ohne Formatierung in eine Wiki-Seite einfügen? ======
	- '''<span class="col-blue-dark">Antwort</span>''': Das
- + Einfügen klappt mit der Tastenkombination '''Strg + Umschalt  $+ v^{\text{m}}$
- +
- + Siehe auch[[Hilfe:Hauptseite/Textformatierung| Texte formatieren]]
- +
- + ======Wie kann eine E-Mail-Adresse im Text eingefügt werden? $==-=-$ 
	- '''<span class="col-blue-dark">Antwort</span>''': In der
- + Quellcode-Bearbeitung mit <code><nowiki>[[mailto: info@oevsv.at|Empfängername]]</nowiki></code>
- +
	- Daraus entsteht ein Link. Klicken Leser oder Leserinnen dann
- + darauf, wird das E-Mailprogramm gestartet und die E-Mailadresse übergeben.

## Version vom 13. März 2021, 09:56 Uhr

### Inhaltsverzeichnis

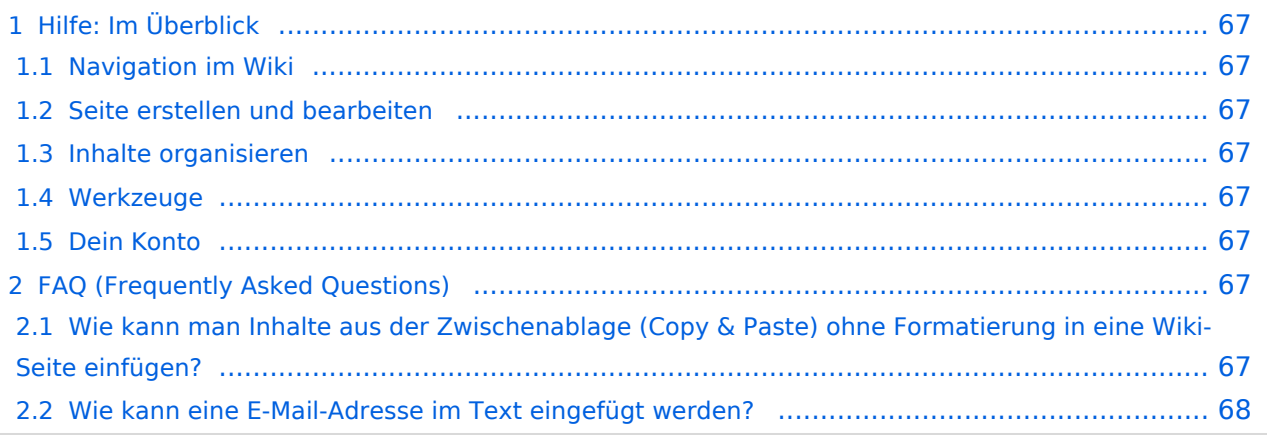

<span id="page-66-0"></span>Hier findest Du Informationen zum Arbeiten mit diesem Wiki.

### <span id="page-66-1"></span>**Navigation im Wiki**

- [Navigation im Wiki](#page-33-0)
- [Visueller Editor und Quellcode](#page-38-0)
- **[Responsive Design](#page-43-0)**
- [Erweiterte Suche](#page-28-0)

#### <span id="page-66-2"></span>**Seite erstellen und bearbeiten**

- [Neue Seite erstellen](#page-48-0)
- [Texte formatieren](#page-58-0)
- [Links einfügen](#page-63-0)
- [Bilder und Dateien einfügen](#page-68-0)

#### <span id="page-66-3"></span>**Inhalte organisieren**

- [Kategorie zuordnen](#page-73-0)
- [Unterseiten im Wiki](#page-78-0)
- [Vorlage nutzen](#page-83-0)

#### <span id="page-66-4"></span>**Werkzeuge**

**Hinweis:** Dieser Bereich ist noch in Arbeit.

### <span id="page-66-5"></span>**Dein Konto**

**Hinweis:** Dieser Bereich ist noch in Arbeit.

### <span id="page-66-6"></span>FAQ (Frequently Asked Questions)

In den FAQs finden sich häufig gestellten Fragen mit einer kurzen Erklärung und ggf. einem weiterführenden Link.

Bitte melde auch Wünsche dazu an den [Administrator (oe4vcc@oevsv.at)]

#### <span id="page-66-7"></span>**Wie kann man Inhalte aus der Zwischenablage (Copy & Paste) ohne Formatierung in eine Wiki-Seite einfügen?**

#### Siehe auch [Texte formatieren](#page-58-0)

#### <span id="page-67-0"></span>**Wie kann eine E-Mail-Adresse im Text eingefügt werden?**

Antwort: In der Quellcode-Bearbeitung mit [[mailto:info@oevsv.at|Empfängername]]

Daraus entsteht ein Link. Klicken Leser oder Leserinnen dann darauf, wird das E-Mailprogramm gestartet und die E-Mailadresse übergeben.

# <span id="page-68-0"></span>**3.4 Bilder und Dateien einfügen**

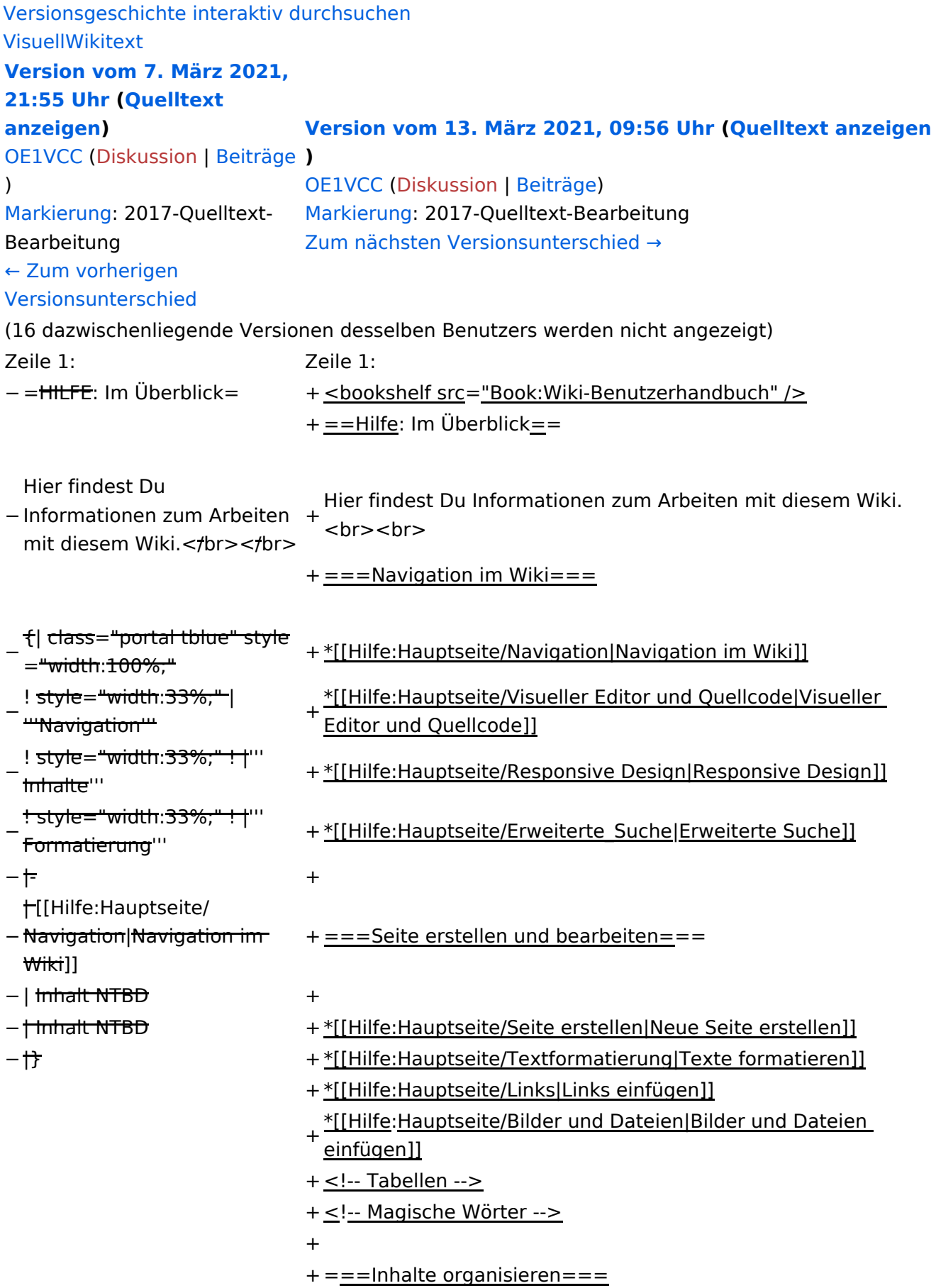

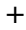

- + \*[[Hilfe:Hauptseite/Kategorie|Kategorie zuordnen]]
- + \*[[Hilfe:Hauptseite/Unterseiten|Unterseiten im Wiki]]
- + \*[[Hilfe:Hauptseite/Vorlagen|Vorlage nutzen]]

+

- $+==-Werkzeuge=-$
- + {{Box Note|boxtype=Note|Note text=Dieser Bereich ist noch in Arbeit.}}<!-- PDF-Export -->
- + <!-- Versionen und Wiederherstellen von Inhalten -->
- + ===Dein Konto===
- + {{Box Note|boxtype=Note|Note text=Dieser Bereich ist noch in Arbeit.}}<!-- Benutzerkonto anpassen -->
- + <!-- Profil -->
- + <!-- Benachrichtigungen -->
- + ==FAQ (Frequently Asked Questions)==
- In den FAQs finden sich häufig gestellten Fragen mit einer
- + kurzen Erklärung und ggf. einem weiterführenden Link.

+

- + Bitte melde auch Wünsche dazu an den [[mailto:oe4vcc@oevsv.<br>+ et Administerater!! at Administrator]]
- $+$ 
	- ======Wie kann man Inhalte aus der Zwischenablage (Copy
- + & Paste) ohne Formatierung in eine Wiki-Seite einfügen? ======
	- '''<span class="col-blue-dark">Antwort</span>''': Das
- + Einfügen klappt mit der Tastenkombination '''Strg + Umschalt  $+ v^{\text{m}}$
- +
- + Siehe auch[[Hilfe:Hauptseite/Textformatierung| Texte formatieren]]
- +
- + ======Wie kann eine E-Mail-Adresse im Text eingefügt werden? $==-=-$ 
	- '''<span class="col-blue-dark">Antwort</span>''': In der
- + Quellcode-Bearbeitung mit <code><nowiki>[[mailto: info@oevsv.at|Empfängername]]</nowiki></code>
- +
	- Daraus entsteht ein Link. Klicken Leser oder Leserinnen dann
- + darauf, wird das E-Mailprogramm gestartet und die E-Mailadresse übergeben.

## Version vom 13. März 2021, 09:56 Uhr

### Inhaltsverzeichnis

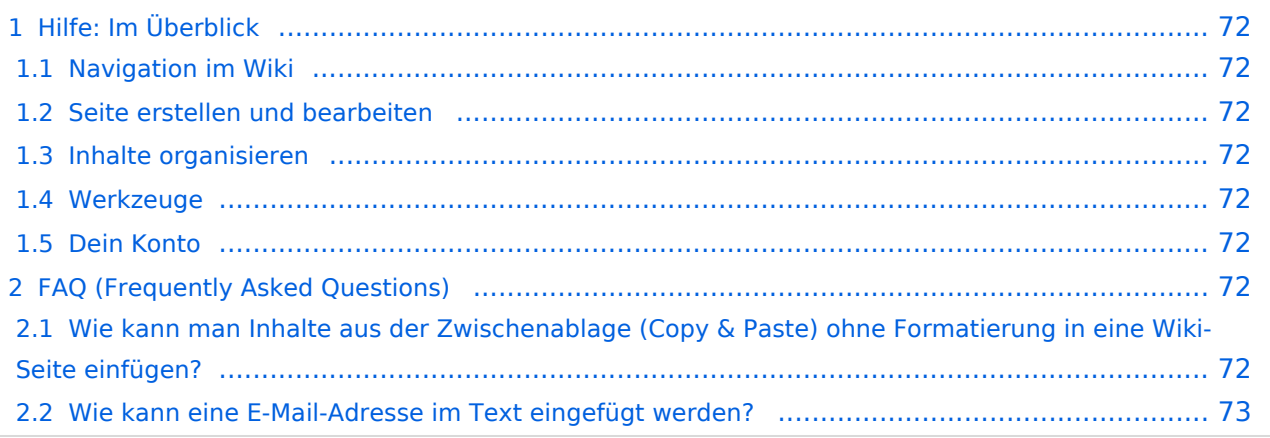

<span id="page-71-0"></span>Hier findest Du Informationen zum Arbeiten mit diesem Wiki.

### <span id="page-71-1"></span>**Navigation im Wiki**

- [Navigation im Wiki](#page-33-0)
- [Visueller Editor und Quellcode](#page-38-0)
- **[Responsive Design](#page-43-0)**
- [Erweiterte Suche](#page-28-0)

#### <span id="page-71-2"></span>**Seite erstellen und bearbeiten**

- [Neue Seite erstellen](#page-48-0)
- [Texte formatieren](#page-58-0)
- [Links einfügen](#page-63-0)
- [Bilder und Dateien einfügen](#page-68-0)

#### <span id="page-71-3"></span>**Inhalte organisieren**

- [Kategorie zuordnen](#page-73-0)
- [Unterseiten im Wiki](#page-78-0)
- [Vorlage nutzen](#page-83-0)

#### <span id="page-71-4"></span>**Werkzeuge**

**Hinweis:** Dieser Bereich ist noch in Arbeit.

### <span id="page-71-5"></span>**Dein Konto**

**Hinweis:** Dieser Bereich ist noch in Arbeit.

### <span id="page-71-6"></span>FAQ (Frequently Asked Questions)

In den FAQs finden sich häufig gestellten Fragen mit einer kurzen Erklärung und ggf. einem weiterführenden Link.

Bitte melde auch Wünsche dazu an den [Administrator (oe4vcc@oevsv.at)]

#### <span id="page-71-7"></span>**Wie kann man Inhalte aus der Zwischenablage (Copy & Paste) ohne Formatierung in eine Wiki-Seite einfügen?**
#### **Wie kann eine E-Mail-Adresse im Text eingefügt werden?**

Antwort: In der Quellcode-Bearbeitung mit [[mailto:info@oevsv.at|Empfängername]]

# <span id="page-73-0"></span>**3.5 Kategorien zuordnen**

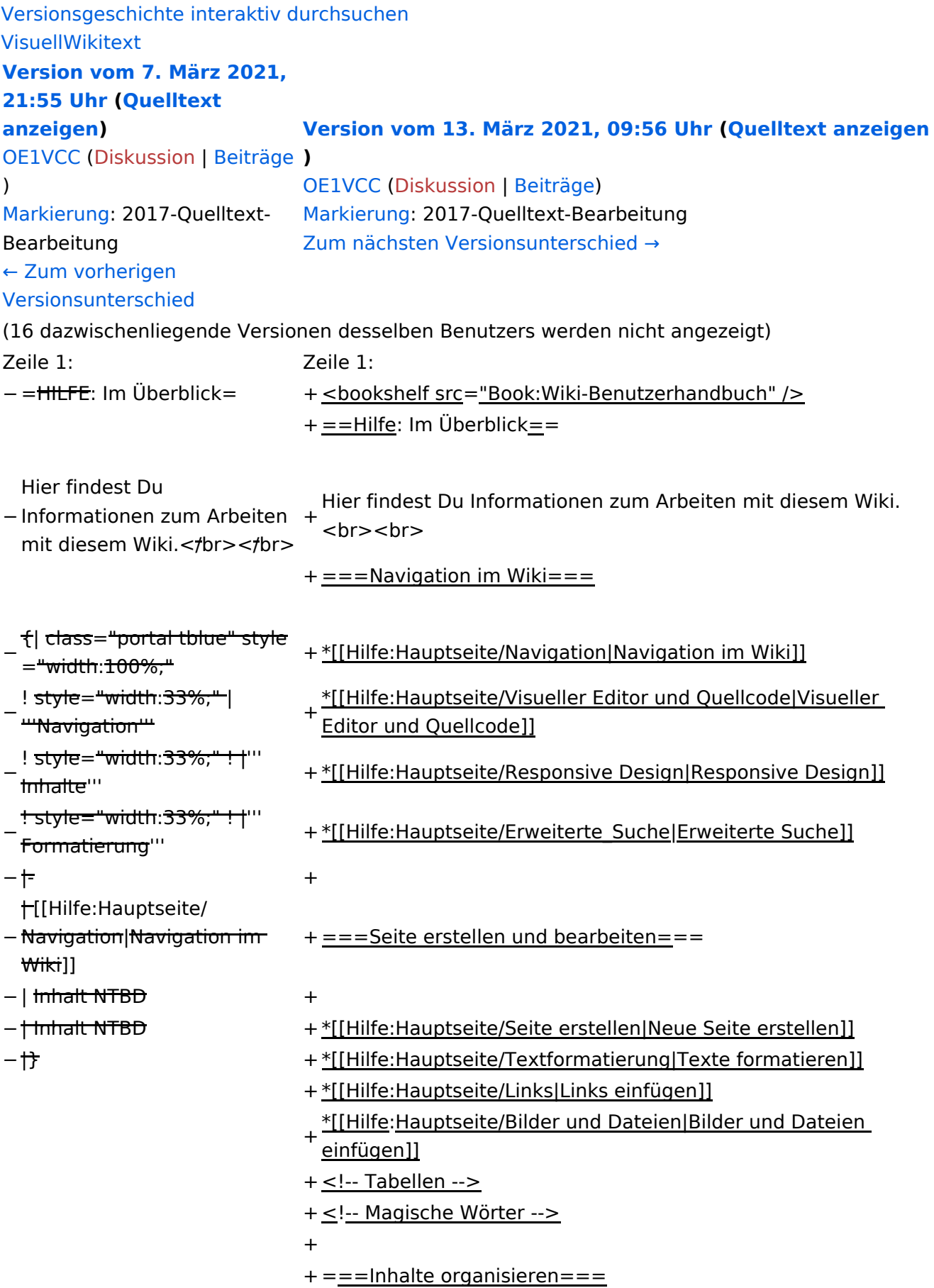

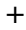

- + \*[[Hilfe:Hauptseite/Kategorie|Kategorie zuordnen]]
- + \*[[Hilfe:Hauptseite/Unterseiten|Unterseiten im Wiki]]
- + \*[[Hilfe:Hauptseite/Vorlagen|Vorlage nutzen]]

+

- $+==-Werkzeuge=-$
- + {{Box Note|boxtype=Note|Note text=Dieser Bereich ist noch in Arbeit.}}<!-- PDF-Export -->
- + <!-- Versionen und Wiederherstellen von Inhalten -->
- + ===Dein Konto===
- + {{Box Note|boxtype=Note|Note text=Dieser Bereich ist noch in Arbeit.}}<!-- Benutzerkonto anpassen -->
- + <!-- Profil -->
- + <!-- Benachrichtigungen -->
- + ==FAQ (Frequently Asked Questions)==
- In den FAQs finden sich häufig gestellten Fragen mit einer
- + kurzen Erklärung und ggf. einem weiterführenden Link.

+

- + Bitte melde auch Wünsche dazu an den [[mailto:oe4vcc@oevsv.<br>+ et Administerater!! at Administrator]]
- $+$ 
	- ======Wie kann man Inhalte aus der Zwischenablage (Copy
- + & Paste) ohne Formatierung in eine Wiki-Seite einfügen?  $======$ 
	- '''<span class="col-blue-dark">Antwort</span>''': Das
- + Einfügen klappt mit der Tastenkombination '''Strg + Umschalt  $+ v^{\text{m}}$
- +
- + Siehe auch[[Hilfe:Hauptseite/Textformatierung| Texte formatieren]]
- +
- + ======Wie kann eine E-Mail-Adresse im Text eingefügt werden? $==-=-$ 
	- '''<span class="col-blue-dark">Antwort</span>''': In der
- + Quellcode-Bearbeitung mit <code><nowiki>[[mailto: info@oevsv.at|Empfängername]]</nowiki></code>
- +
	- Daraus entsteht ein Link. Klicken Leser oder Leserinnen dann
- + darauf, wird das E-Mailprogramm gestartet und die E-Mailadresse übergeben.

# Version vom 13. März 2021, 09:56 Uhr

## Inhaltsverzeichnis

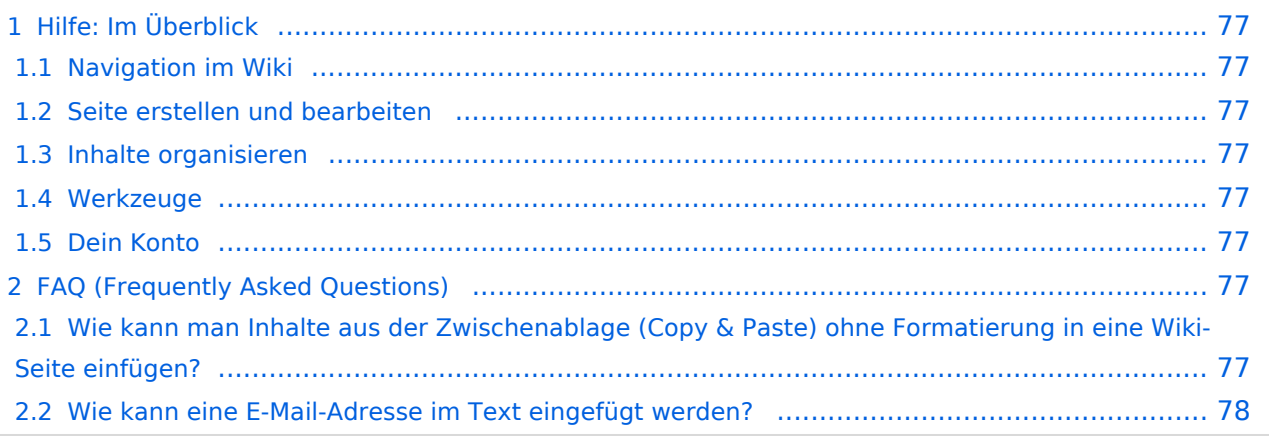

## <span id="page-76-0"></span>Hilfe: Im Überblick

Hier findest Du Informationen zum Arbeiten mit diesem Wiki.

### <span id="page-76-1"></span>**Navigation im Wiki**

- [Navigation im Wiki](#page-33-0)
- [Visueller Editor und Quellcode](#page-38-0)
- [Responsive Design](#page-43-0)
- [Erweiterte Suche](#page-28-0)

### <span id="page-76-2"></span>**Seite erstellen und bearbeiten**

- [Neue Seite erstellen](#page-48-0)
- [Texte formatieren](#page-58-0)
- [Links einfügen](#page-63-0)
- [Bilder und Dateien einfügen](#page-68-0)

### <span id="page-76-3"></span>**Inhalte organisieren**

- [Kategorie zuordnen](#page-73-0)
- [Unterseiten im Wiki](#page-78-0)
- [Vorlage nutzen](#page-83-0)

### <span id="page-76-4"></span>**Werkzeuge**

**Hinweis:** Dieser Bereich ist noch in Arbeit.

### <span id="page-76-5"></span>**Dein Konto**

**Hinweis:** Dieser Bereich ist noch in Arbeit.

## <span id="page-76-6"></span>FAQ (Frequently Asked Questions)

In den FAQs finden sich häufig gestellten Fragen mit einer kurzen Erklärung und ggf. einem weiterführenden Link.

Bitte melde auch Wünsche dazu an den [Administrator (oe4vcc@oevsv.at)]

#### <span id="page-76-7"></span>**Wie kann man Inhalte aus der Zwischenablage (Copy & Paste) ohne Formatierung in eine Wiki-Seite einfügen?**

**Antwort**: Das Einfügen klappt mit der Tastenkombination **Strg + Umschalt + v**

#### <span id="page-77-0"></span>**Wie kann eine E-Mail-Adresse im Text eingefügt werden?**

Antwort: In der Quellcode-Bearbeitung mit [[mailto:info@oevsv.at|Empfängername]]

# <span id="page-78-0"></span>**3.6 Unterseiten im Wiki**

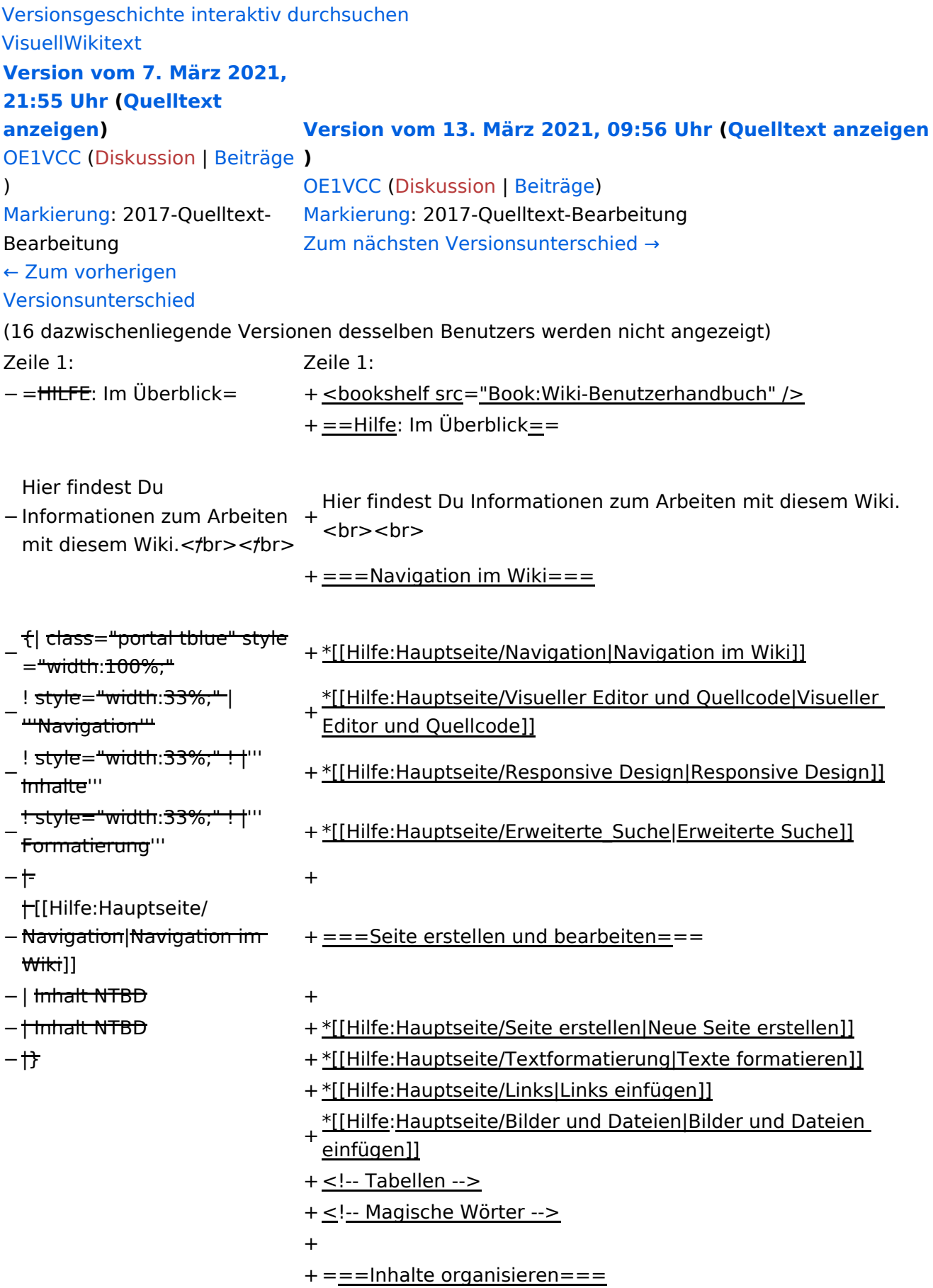

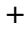

- + \*[[Hilfe:Hauptseite/Kategorie|Kategorie zuordnen]]
- + \*[[Hilfe:Hauptseite/Unterseiten|Unterseiten im Wiki]]
- + \*[[Hilfe:Hauptseite/Vorlagen|Vorlage nutzen]]

+

- $+==-Werkzeuge=-$
- + {{Box Note|boxtype=Note|Note text=Dieser Bereich ist noch in Arbeit.}}<!-- PDF-Export -->
- + <!-- Versionen und Wiederherstellen von Inhalten -->
- + ===Dein Konto===
- + {{Box Note|boxtype=Note|Note text=Dieser Bereich ist noch in Arbeit.}}<!-- Benutzerkonto anpassen -->
- + <!-- Profil -->
- + <!-- Benachrichtigungen -->
- + ==FAQ (Frequently Asked Questions)==
- <u>In den FAQs finden sich häufig gestellten Fragen mit einer auf dem Fragen mit einer in dem Fragen</u><br>Halten Friedrich eines der Fragen versten führen der Linke
- kurzen Erklärung und ggf. einem weiterführenden Link.

+

- + Bitte melde auch Wünsche dazu an den [[mailto:oe4vcc@oevsv.<br>+ et Administerater!! at Administrator]]
- $+$ 
	- ======Wie kann man Inhalte aus der Zwischenablage (Copy
- + & Paste) ohne Formatierung in eine Wiki-Seite einfügen?  $======$ 
	- '''<span class="col-blue-dark">Antwort</span>''': Das
- + Einfügen klappt mit der Tastenkombination '''Strg + Umschalt  $+ v^{\text{m}}$
- +
- + Siehe auch[[Hilfe:Hauptseite/Textformatierung| Texte formatieren]]
- +
- + ======Wie kann eine E-Mail-Adresse im Text eingefügt werden? $==-=-$ 
	- '''<span class="col-blue-dark">Antwort</span>''': In der
- + Quellcode-Bearbeitung mit <code><nowiki>[[mailto: info@oevsv.at|Empfängername]]</nowiki></code>
- +
	- Daraus entsteht ein Link. Klicken Leser oder Leserinnen dann
- + darauf, wird das E-Mailprogramm gestartet und die E-Mailadresse übergeben.

# Version vom 13. März 2021, 09:56 Uhr

## Inhaltsverzeichnis

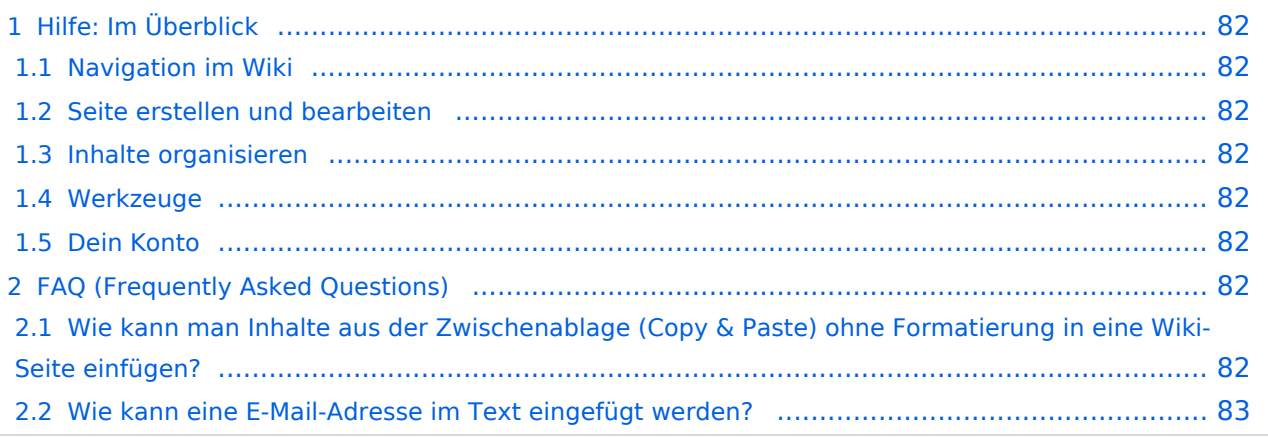

## <span id="page-81-0"></span>Hilfe: Im Überblick

Hier findest Du Informationen zum Arbeiten mit diesem Wiki.

### <span id="page-81-1"></span>**Navigation im Wiki**

- [Navigation im Wiki](#page-33-0)
- [Visueller Editor und Quellcode](#page-38-0)
- [Responsive Design](#page-43-0)
- [Erweiterte Suche](#page-28-0)

### <span id="page-81-2"></span>**Seite erstellen und bearbeiten**

- [Neue Seite erstellen](#page-48-0)
- [Texte formatieren](#page-58-0)
- [Links einfügen](#page-63-0)
- [Bilder und Dateien einfügen](#page-68-0)

### <span id="page-81-3"></span>**Inhalte organisieren**

- [Kategorie zuordnen](#page-73-0)
- [Unterseiten im Wiki](#page-78-0)
- [Vorlage nutzen](#page-83-0)

### <span id="page-81-4"></span>**Werkzeuge**

**Hinweis:** Dieser Bereich ist noch in Arbeit.

### <span id="page-81-5"></span>**Dein Konto**

**Hinweis:** Dieser Bereich ist noch in Arbeit.

## <span id="page-81-6"></span>FAQ (Frequently Asked Questions)

In den FAQs finden sich häufig gestellten Fragen mit einer kurzen Erklärung und ggf. einem weiterführenden Link.

Bitte melde auch Wünsche dazu an den [Administrator (oe4vcc@oevsv.at)]

#### <span id="page-81-7"></span>**Wie kann man Inhalte aus der Zwischenablage (Copy & Paste) ohne Formatierung in eine Wiki-Seite einfügen?**

**Antwort**: Das Einfügen klappt mit der Tastenkombination **Strg + Umschalt + v**

#### <span id="page-82-0"></span>**Wie kann eine E-Mail-Adresse im Text eingefügt werden?**

Antwort: In der Quellcode-Bearbeitung mit [[mailto:info@oevsv.at|Empfängername]]

# <span id="page-83-0"></span>**3.7 Vorlagen nutzen**

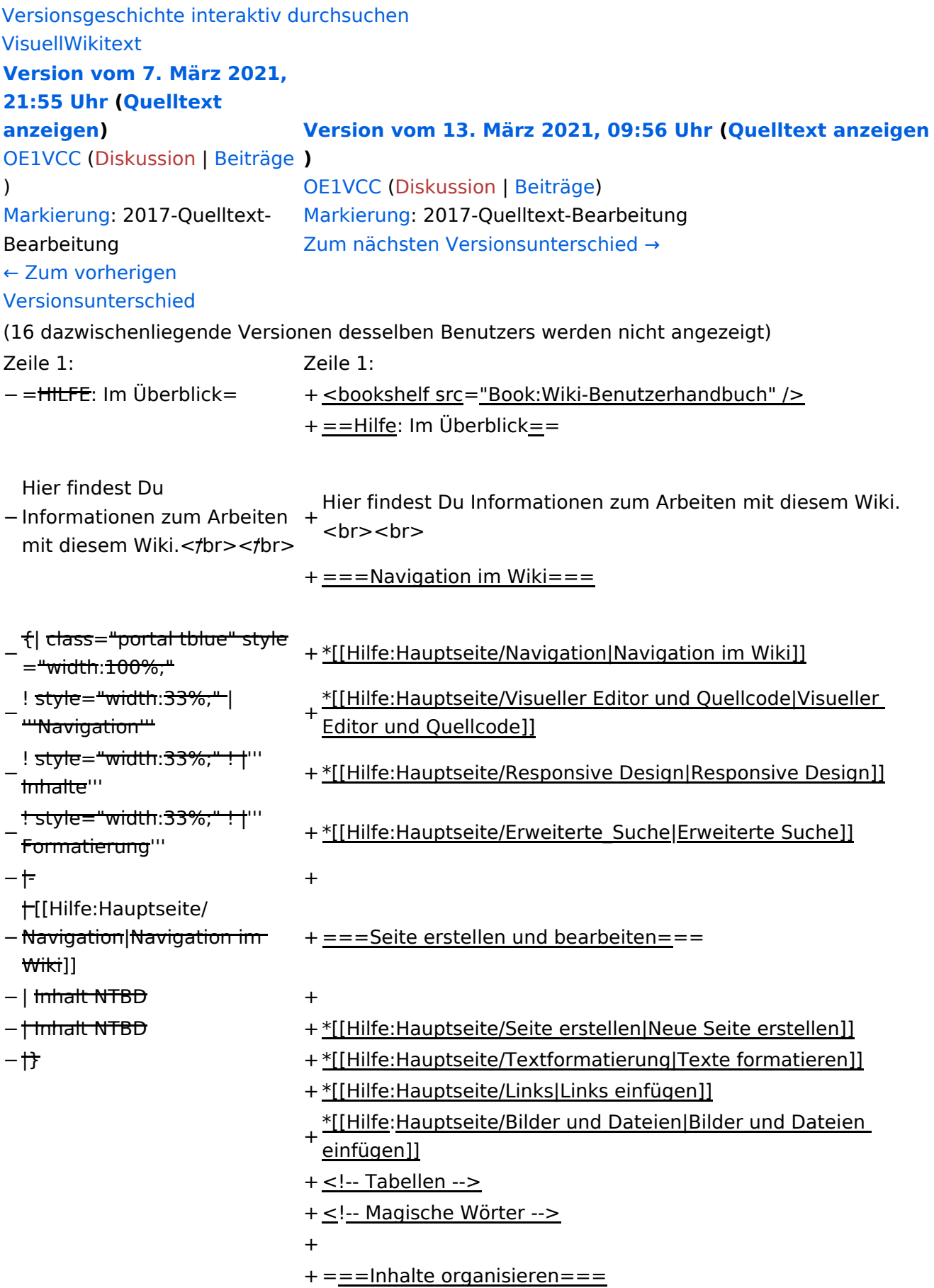

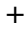

- + \*[[Hilfe:Hauptseite/Kategorie|Kategorie zuordnen]]
- + \*[[Hilfe:Hauptseite/Unterseiten|Unterseiten im Wiki]]
- + \*[[Hilfe:Hauptseite/Vorlagen|Vorlage nutzen]]

+

- $+==-Werkzeuge=-$
- + {{Box Note|boxtype=Note|Note text=Dieser Bereich ist noch in Arbeit.}}<!-- PDF-Export -->
- + <!-- Versionen und Wiederherstellen von Inhalten -->
- + ===Dein Konto===
- + {{Box Note|boxtype=Note|Note text=Dieser Bereich ist noch in Arbeit.}}<!-- Benutzerkonto anpassen -->
- + <!-- Profil -->
- + <!-- Benachrichtigungen -->
- + ==FAQ (Frequently Asked Questions)==
- <u>In den FAQs finden sich häufig gestellten Fragen mit einer auf dem Fragen mit einer in dem Fragen</u><br>Halten Friedrich eines der Fragen versten führen der Linke
- kurzen Erklärung und ggf. einem weiterführenden Link.

+

- + Bitte melde auch Wünsche dazu an den [[mailto:oe4vcc@oevsv.<br>+ et Administerater!! at Administrator]]
- $+$ 
	- ======Wie kann man Inhalte aus der Zwischenablage (Copy
- + & Paste) ohne Formatierung in eine Wiki-Seite einfügen?  $======$ 
	- '''<span class="col-blue-dark">Antwort</span>''': Das
- + Einfügen klappt mit der Tastenkombination '''Strg + Umschalt  $+ v^{\text{m}}$
- +
- + Siehe auch[[Hilfe:Hauptseite/Textformatierung| Texte formatieren]]
- +
- + ======Wie kann eine E-Mail-Adresse im Text eingefügt werden? $==-=-$ 
	- '''<span class="col-blue-dark">Antwort</span>''': In der
- + Quellcode-Bearbeitung mit <code><nowiki>[[mailto: info@oevsv.at|Empfängername]]</nowiki></code>
- +
	- Daraus entsteht ein Link. Klicken Leser oder Leserinnen dann
- + darauf, wird das E-Mailprogramm gestartet und die E-Mailadresse übergeben.

# Version vom 13. März 2021, 09:56 Uhr

## Inhaltsverzeichnis

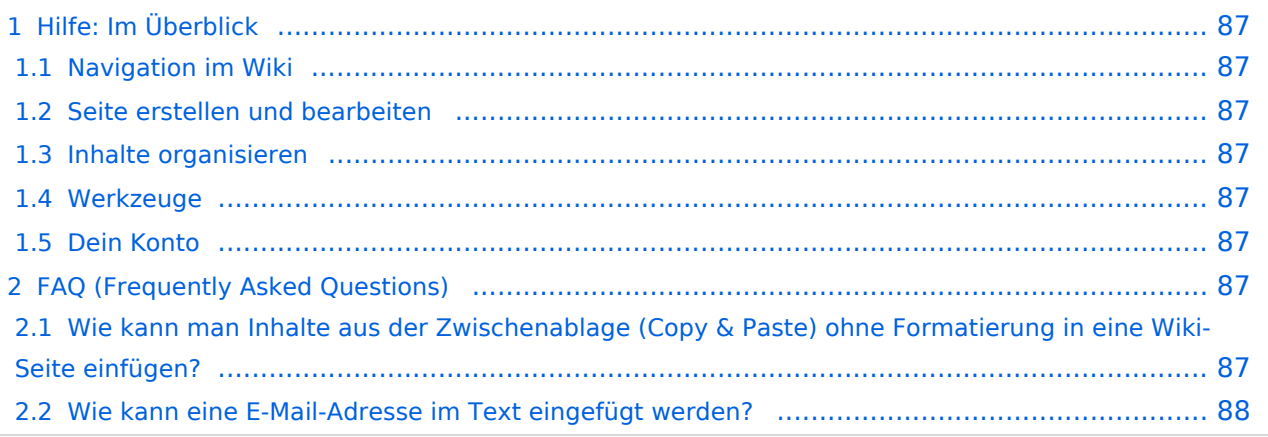

## <span id="page-86-0"></span>Hilfe: Im Überblick

Hier findest Du Informationen zum Arbeiten mit diesem Wiki.

### <span id="page-86-1"></span>**Navigation im Wiki**

- [Navigation im Wiki](#page-33-0)
- [Visueller Editor und Quellcode](#page-38-0)
- [Responsive Design](#page-43-0)
- [Erweiterte Suche](#page-28-0)

### <span id="page-86-2"></span>**Seite erstellen und bearbeiten**

- [Neue Seite erstellen](#page-48-0)
- [Texte formatieren](#page-58-0)
- [Links einfügen](#page-63-0)
- [Bilder und Dateien einfügen](#page-68-0)

### <span id="page-86-3"></span>**Inhalte organisieren**

- [Kategorie zuordnen](#page-73-0)
- [Unterseiten im Wiki](#page-78-0)
- [Vorlage nutzen](#page-83-0)

### <span id="page-86-4"></span>**Werkzeuge**

**Hinweis:** Dieser Bereich ist noch in Arbeit.

### <span id="page-86-5"></span>**Dein Konto**

**Hinweis:** Dieser Bereich ist noch in Arbeit.

## <span id="page-86-6"></span>FAQ (Frequently Asked Questions)

In den FAQs finden sich häufig gestellten Fragen mit einer kurzen Erklärung und ggf. einem weiterführenden Link.

Bitte melde auch Wünsche dazu an den [Administrator (oe4vcc@oevsv.at)]

#### <span id="page-86-7"></span>**Wie kann man Inhalte aus der Zwischenablage (Copy & Paste) ohne Formatierung in eine Wiki-Seite einfügen?**

**Antwort**: Das Einfügen klappt mit der Tastenkombination **Strg + Umschalt + v**

#### <span id="page-87-0"></span>**Wie kann eine E-Mail-Adresse im Text eingefügt werden?**

Antwort: In der Quellcode-Bearbeitung mit [[mailto:info@oevsv.at|Empfängername]]